# EÖTVÖS LORÁND TUDOMÁNYEGYETEM INFORMATIKAI KAR TÉRKÉPTUDOMÁNYI ÉS GEOINFORMATIKAI TANSZÉK

# **Bosznia-Hercegovina etnikai adottságainak kartográfiai bemutatása**

### DIPLOMAMUNKA

### KÉSZÍTETTE:

Molnár András

térképész mesterszakos hallgató

### TÉMAVEZETŐ:

### Ungvári Zsuzsanna

tanársegéd ELTE Térképtudományi és Geoinformatikai Tanszék

TÉMAVEZETŐ:

Agárdi Norbert

tudományos munkatárs

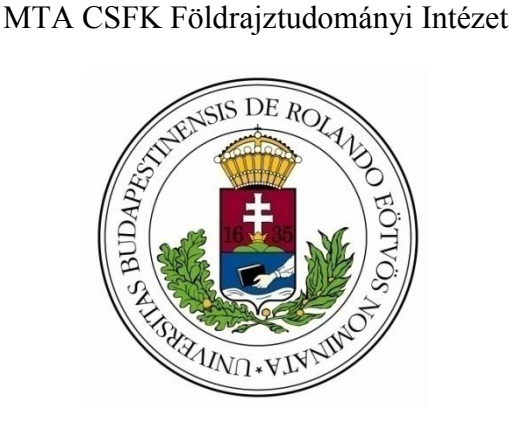

Budapest, 2016

# Tartalomjegyzék

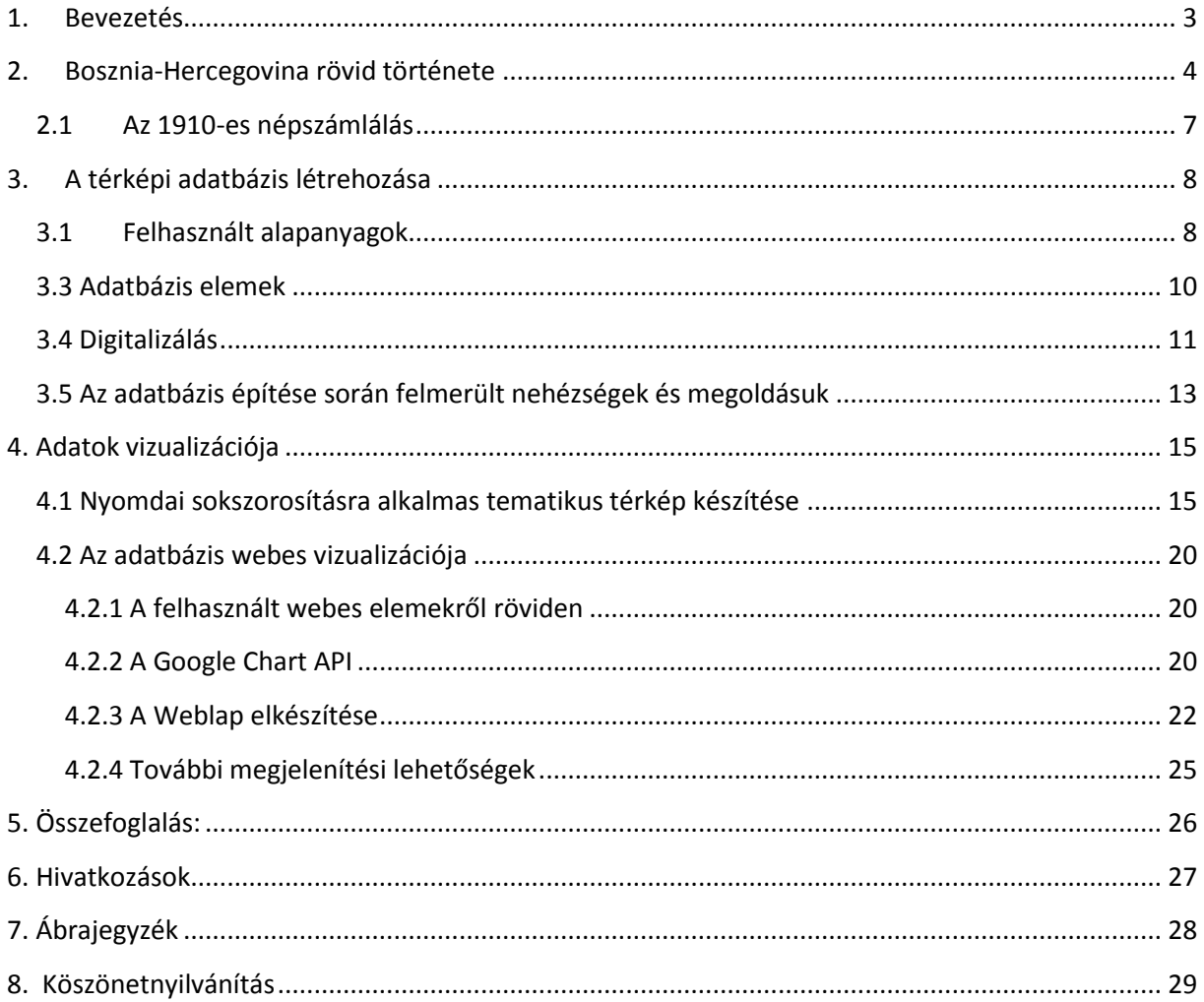

### <span id="page-2-0"></span>**1. Bevezetés**

Diplomamunkám elsődleges célja, hogy Bosznia-Hercegovina 1910-es vallási adatait egy térképi adatbázisban feldolgozzam, majd ebből egy nyomdai sokszorosításra alkalmas tematikus térképet, és egy olyan weboldalt hozzak létre, amely kezeli és megjeleníti az így létrehozott térképi adatokat.

A második fejezetben ismertetem Bosznia-Hercegovina rövid történetét, és bemutatom a feldolgozott adatok alapját adó 1910-es népszámlálást.

A harmadik fejezetben kifejtem az adatok digitalizálásának módját, felmerült problémákat, alkalmazott módszereket és megoldási lehetőségeket.

A negyedik fejezet első felében bemutatom, hogyan lehet a feldolgozott adatokból tematikus térképet generálni, majd utószerkesztés során nyomdai sokszorosításra alkalmas állapotba hozni. A negyedik fejezet második felében pedig a weben való megjelenítés módszereit fejtem ki.

# **2. Bosznia-Hercegovina rövid története**

<span id="page-3-0"></span>A mai állam területén már a bronzkor előtt is különböző népek, főként illírek laktak, akiket a rómaiak, majd más keletről érkező népek – főleg szlávok - vontak a hódoltságuk alá. A XII. században II. Béla Magyarországhoz csatolta a területet, és több bánságot alakított ki. 1482 ben a fokozódó oszmán támadásokat a kiépített végvárrendszer ellenére sem sikerült visszaverni, így az ország török kézre került, amely több évszázadra megpecsételte a bosnyákok sorsát (Élesztős–Rostás, 1995).

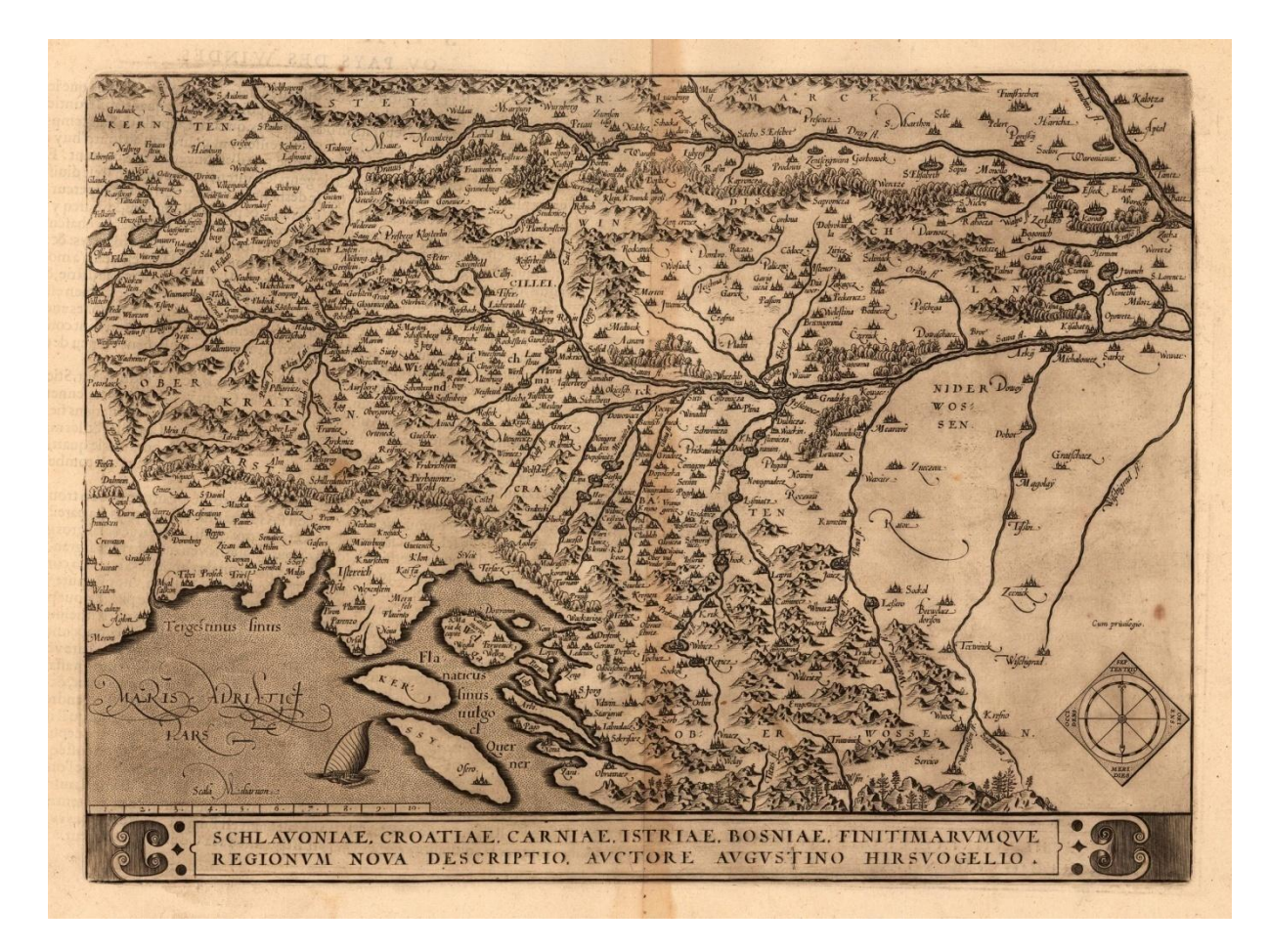

1. ábra: Szlavónia, Horvátország, Bosznia és Dalmácia egy 1598-ban készült térképen

Az Oszmán Birodalom új szandzsákat hozott létre, az addigi főnemesség szinte kivétel nélkül eltűnt, ezért új társadalmi és politikai berendezkedés jött létre. Ez magával hozta a lakosság vallási arányainak nagyfokú átalakulását is. Az így kialakított rendszer megalapozta az ország nagyfokú fejlődését, amely a XVI. század közepétől a XVII. század végéig tartott. Ennek fő oka az volt, hogy a török további előrenyomulásával az ország kikerült a közép-kelet-európai csatározásokból, így más dolgokra tudta használni erőforrásait (Wikipedia).

A XVIII. század közepére a török gyengülése (katonai és gazdasági szinten egyaránt) kihatott Bosznia helyzetére is. Egyre több helyen ütötték fel a fejüket lázadások és felkelések. A XIX. század közepén a porta több, a modernizációt szolgáló törvényt is hozott, de hosszú távon ez se segített a helyzeten. Végül 1875-ben egy parasztlázadás alkalmával a bosnyák-török konfliktus olyannyira elmélyült, hogy a nagyhatalmak – főként Németország és a Monarchia – úgy gondolták, hogy katonai eszközökkel avatkoznak közbe. Ennek az lett az eredménye, hogy 1878-ban a berlini kongresszus hivatalosan is a Monarchiának ítélte az országot, amely így azt katonai megszállás (okkupáció) alá helyezte (Élesztős-Rostás, 1995).

Az új hatalom társadalmi és gazdasági reformokat vezetett be, aminek eredményeként elindult az ország a modernizáció felé. 1908-ban az Osztrák-Magyar Monarchia Bosznia-Hercegovina teljes beolvasztása mellett döntött. Ez az egy ideje erősödő bosnyák nacionalizmust csak még jobban feltüzelte. 1914-ben az így kialakult feszült politikai helyzetben követett el merényletet a boszniai szerb terrorista, Gavrilo Princip Ferenc Ferdinánd trónörökös ellen, ezzel kirobbantva az I. világháborút.

Az I. világháborút követő átrendezések során egész Bosznia a Szerb-Horvát-Szlovén Királyság része lett. A bosnyákok már ekkor nehezményezték, hogy az újonnan kialakuló országban nem ismerték el őket különálló nemzetként. 1929-ben a Királyság új nevet vett fel, innentől kezdve Jugoszláviának hívták.

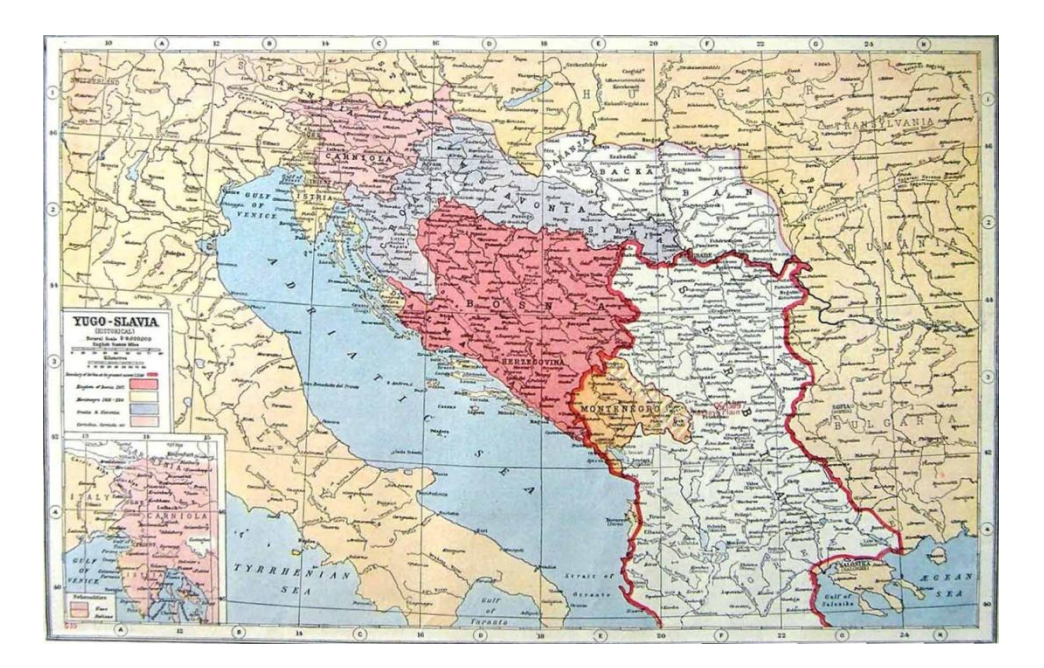

2. ábra: A Szerb-Horvát-Szlovén Királyság 1920-ban

A II. világháború kitörésekor Jugoszlávia háromhatalmi egyezményt kötött Németországgal, ennek hozományaként németellenes katonai puccs vette át a hatalmat, amire Hitler válaszul 1941-ben megtámadta és elfoglalta az országot. A boszniai usztasa mozgalom németbarát politikát folytatva átvette a hatalmat, majd többszázezer szerb zsidót végeztetett ki. Ennek felszámolására 1943-ban Josip Broz Tito kommunista partizántevékenysége folytán megalakult Bosznia-Hercegovina, amely a háború után az újonnan összeálló Jugoszláv Szocialista Szövetségi Köztársaság egyik teljes jogú tagja lett (Haremberg, 1990).

A szocialista Jugoszlávia idején az egyik legjelentősebb hadiipari központja lett az országnak. Fejlődése a környező országokéval egyenlően haladt, több magas rangú jugoszláv politikus is megerősítette az ország szuveneritását. Ennek jelentős szerepe volt az ország függetlenedési törekvéseiben.

1992-ben népszavazáson az ország a függetlenedés mellett döntött, ami viszont a nagyszámú szerb kisebbség elégedetlensége miatt polgárháborúhoz vezetett. A szerb haderők bevonultak, és körbevették a bosnyák fővárost. Ezzel kezdetét vette a Délszláv háború. 1994-ben az ENSZ segítségével létrejött a Bosnyák-Horvát föderáció, amely célul tűzte ki a szerb csapatok kiűzését, és a béketárgyalások kikényszerítését. 1995-ben végül megszületett a daytoni békeszerződés, amely kimondta a Boszniai Föderáció és a Boszniai Szerb Köztársaság létrejöttét, és a két szövetségi egységből megszületett az önálló Bosznia-Hercegovina.

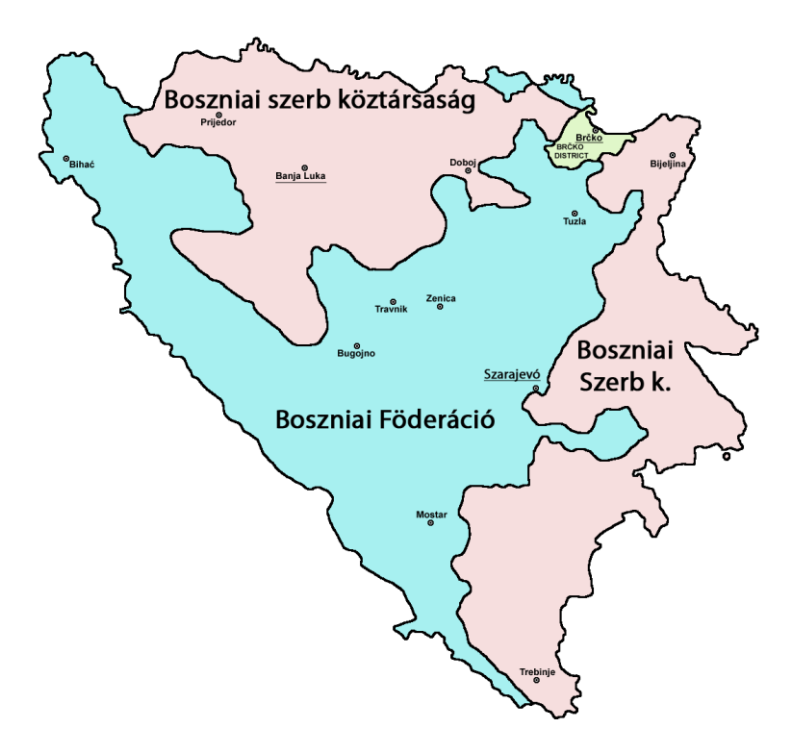

1. ábra: Bosznia-Hercegovina szövetségi tagolása

#### <span id="page-6-0"></span>*2.1 Az 1910-es népszámlálás*

Magyarországon 1870 óta tíz évente tartanak népszámlálást. Erre azért van szükség, mert az így létrejövő statisztikai adatok az ország aktuális állapotáról nyújtanak bővebb információkat, nem mellesleg pedig számos kutatási területen hasznosíthatóak.

Az Osztrák-Magyar Monarchia szétesése és az I. világháború kitörése előtti utolsó népszámlálást 1910-ben tartották. Ekkor már Bosznia is teljes mértékben a Monarchia tagjává vált, így a népszámlálást itt is elvégezték. A 4. ábrán az akkor használt számlálólap található.

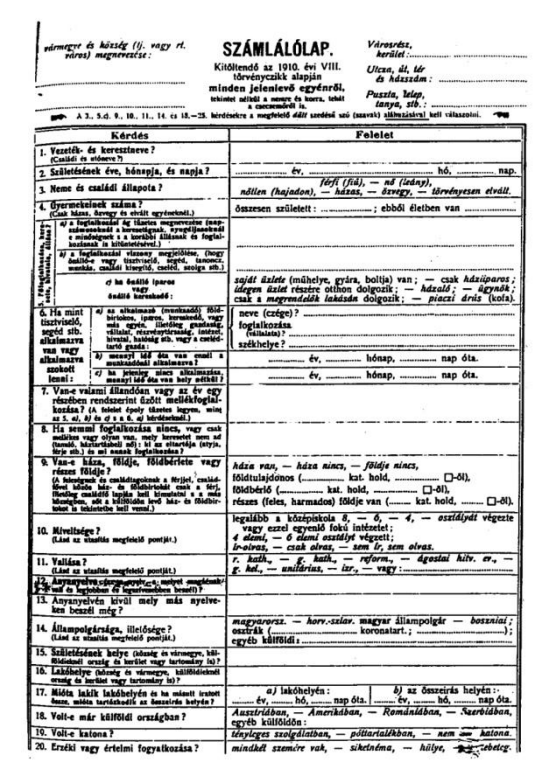

1910-es népszámlálás, 1. számú melléklet

4. ábra: A népszámlálás számlálólapja

Az így felmért adatokat az 1912-ben megjelent Statisztikai Közlemények 42. kötete tartalmazza (Varga, 1912.). Ezt dolgozta fel Agárdi Norbert, és tette elérhetővé Excel formátumban a *<http://sparc.core.hu/~agardi/omm1910/index.php?/adatbank>* weboldalon.

# <span id="page-7-0"></span>**3. A térképi adatbázis létrehozása**

#### <span id="page-7-1"></span>*3.1 Felhasznált alapanyagok*

Az adatbázis építését a konzulensem által rendelkezésemre bocsájtott alapanyagokból kezdtem meg. Az alapanyag két részből állt: georeferált térképekből és egy adatbázisból.

### *3.2 Térképek*

**General Karte von Bosnien und der Hercegovina:** Az eredeti térkép Bécsben készült a K. K. Mil. Geogr. Intézetben 1884-1885 között német és török nyelven 1:150 000-es méretarányban. 19 darab, egyenként 53x37,5 cm méretű térképlapra van bontva, amelyből 18 a térképet, még az utolsó lap egy áttekintő térképet ábrázol. Többek között a HM Hadtörténeti Intézet és Múzeum rendelkezik belőle 1 példánnyal, ez a térkép elérhető digitális formában a *hungaricana.hu* weboldalon.

A kapott térkép négy darab GeoTIFF fájlra volt bontva és georeferálva, DEM domborzatárnyékolással kiegészítve (5. ábra)

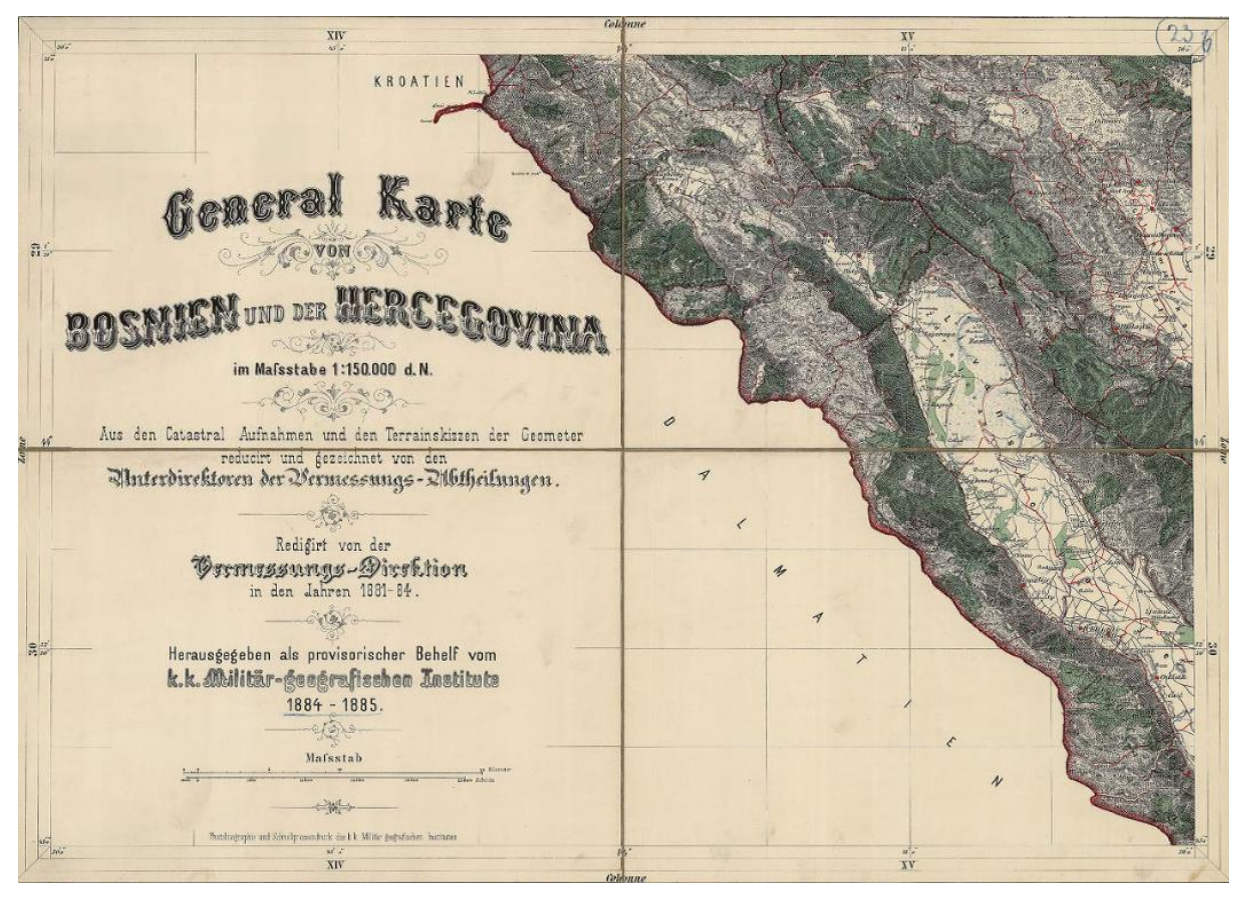

8 5. ábra: General Karte von Bosnien und der Hercegovina

**Volkstumskarte von Jugoslawien:** Az eredeti térkép 1941-ben készült Bécsben 40 darab szelvényre, készítője Wilfried Krallert volt. Jelenleg az University of Alberta könyvtárában található. Méretaránya 1 : 200 000-es, négy darab GeoTIFF fájlra bontva és georeferálva DEM domborzatárnyékolással kiegészítve (6.ábra)

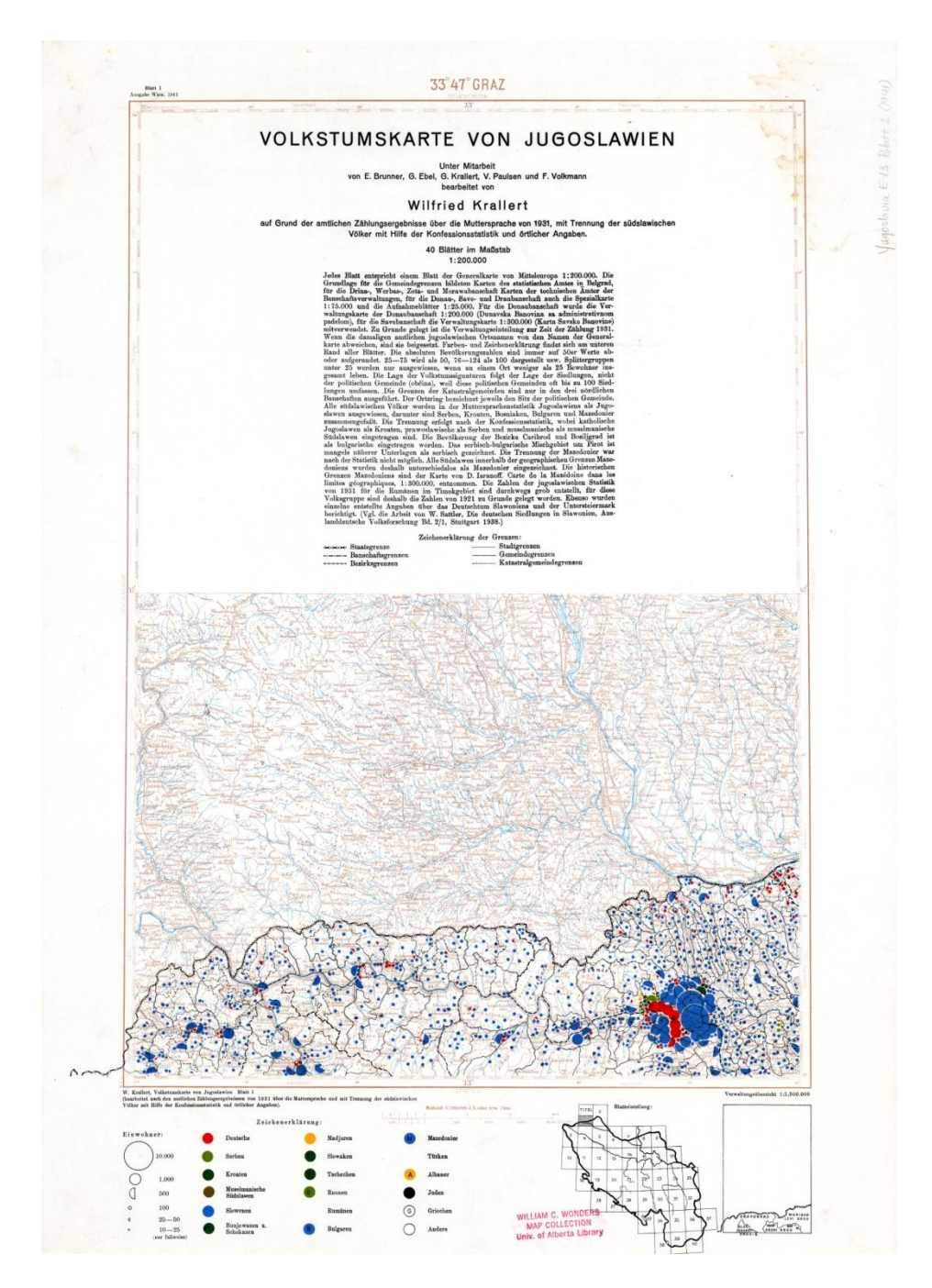

6. ábra: Volkstumskarte von Jugoslawien

#### <span id="page-9-0"></span>*3.3 Adatbázis elemek*

#### *Bosznia\_1910.xls*

Ez az Excel táblázat tartalmazza az 1910-es népszámlálás vallási adatait településekre lebontva. Minden rekord külön azonosítószámmal rendelkezik, így könnyebben lehet felvezetni egy térképi adatbázisba. Ezen kívül feltüntetésre kerül benne a cirill és latin betűs névanyag is. (7. ábra)

| 闘                    |                     | 目の・(=・)=<br>bosznia_1910 [kompatibilis üzemmód] - Microsoft Excel    |                                               |                                                         |                                        |                                            |                                          |                                               |                                |                                                                                                   |                                                  |                                             |                                    |                  |                       | σ       | $\times$        |                               |
|----------------------|---------------------|----------------------------------------------------------------------|-----------------------------------------------|---------------------------------------------------------|----------------------------------------|--------------------------------------------|------------------------------------------|-----------------------------------------------|--------------------------------|---------------------------------------------------------------------------------------------------|--------------------------------------------------|---------------------------------------------|------------------------------------|------------------|-----------------------|---------|-----------------|-------------------------------|
|                      |                     | Kezdőlap<br>Beszúrás                                                 | Lap elrendezése                               | Képletek                                                | Adatok<br>Korrektúra                   | Nézet                                      |                                          |                                               |                                |                                                                                                   |                                                  |                                             |                                    |                  |                       |         |                 | $\mathbf{0}$ = $\mathbf{0}$ x |
|                      | Normál              | ١e<br>Oldaltörés<br>Lap<br>elrendezése megtekintése nézetek képernyő | Egyéni<br>Teljes                              | Vonalzó<br>V Rácsvonalak V Fejlécek<br><b>Uzenetsáv</b> | V Szerkesztőléc                        | <b>Juli</b><br>Nagyítás 100% Kijelölt rész | 医<br>J.<br>Új<br>nagyítása<br>ablak      | 盯<br>Mozaik<br>Panelek<br>rögzítése v Elfedés | <b>Elreités</b>                | Felosztás           Párhuzamos megjelenítés<br>al Párhuzamos görgetés<br>-14 Korábbi ablakpozíció | لطا<br>Fa<br>Munkaterület Ablakváltás<br>mentése | 眼<br>Makrók<br>$\mathbf{v}$<br>$\mathbf{v}$ |                                    |                  |                       |         |                 |                               |
|                      |                     | Munkafüzetnézetek                                                    |                                               |                                                         | Megjelenítés/elrejtés                  | Nagyítás                                   |                                          |                                               | Ablak                          |                                                                                                   |                                                  | Makrók                                      |                                    |                  |                       |         |                 |                               |
|                      | A <sub>4</sub>      | $ -$                                                                 | $f_x$ 31011001                                |                                                         |                                        |                                            |                                          |                                               |                                |                                                                                                   |                                                  |                                             |                                    |                  |                       |         |                 | ¥                             |
|                      |                     | B                                                                    | c                                             |                                                         | D                                      | Ε                                          |                                          | G                                             | н                              |                                                                                                   |                                                  |                                             |                                    | M                | $\mathbf N$           | $\circ$ | P.              | $Q_{\perp}$                   |
| $\mathbf{1}$         |                     | Politička općina                                                     | Политичка опћина                              |                                                         | Prisutno žiteljstvo sa vojništvom      |                                            |                                          |                                               |                                | Prisutno civiln Присутно žiteljstvo - Присутно цивилно житељство                                  |                                                  |                                             |                                    |                  |                       |         |                 |                               |
| 2 <sup>7</sup>       | Kód                 | <b>Mjesto</b>                                                        | Мјесто                                        |                                                         | Присутно жительство са војништвом      | ukupno<br>VKVIIHO                          | Srpsko-pravoslavni<br>Српско-православни | Muslimani<br>Муслимани                        | Rimo-katolici<br>Римо-католици | Grko-katolici<br>Грко-католици                                                                    | Sefardički (Jevreji)<br>Сефардицки (Јевреји)     | <b>Drugi (Jevreji)</b><br>Други (Јевреји)   | Evangelici<br>Евангелици           | Ostali<br>Остали |                       |         |                 |                               |
| $\blacktriangleleft$ |                     | 31011001 Sarajevo                                                    | Capajeso                                      |                                                         | 57039                                  | 51919                                      | 8450                                     | 18460                                         | 17922                          | 114                                                                                               | 4985                                             | 1412                                        | 547                                |                  | 29                    |         |                 |                               |
|                      | 5 31021001 Bato     |                                                                      | <b>Barô</b>                                   |                                                         | 2584                                   | 2584                                       | 367                                      | 2217                                          | $\circ$                        | $\circ$                                                                                           | $\ddot{\phantom{a}}$                             | $\circ$                                     | $\circ$                            |                  | $\bullet$             |         |                 |                               |
|                      |                     | 6 31021002 Bezuino<br>7 31021003 Cainice                             | Безујно                                       |                                                         | 1627<br>1656                           | 1627                                       | 508<br>556                               | 1119<br>924                                   | $\Omega$<br>50                 | $\Omega$<br>$\circ$                                                                               | $\circ$<br>$\mathbf{1}$                          | $\Omega$<br>٠                               | $\circ$<br>$\overline{\mathbf{3}}$ |                  | $\Omega$<br>$\sim$    |         |                 |                               |
|                      |                     | 8 31021004 Cajniče                                                   | Чајниче<br>Чајниче                            |                                                         | 1536                                   | 1538<br>1460                               | 1026                                     | 418                                           | 16                             | $\circ$                                                                                           | $\bullet$                                        | $\circ$                                     | $\circ$                            |                  | $\circ$               |         |                 |                               |
|                      |                     | 9 31021005 Gjakovići                                                 | Баковићи                                      |                                                         | 1114                                   | 1108                                       | 473                                      | 631                                           | A                              | $\circ$                                                                                           | $\bullet$                                        | $\circ$                                     | $\circ$                            |                  | $\circ$               |         |                 |                               |
|                      |                     | 10 31021006 Kaoštice                                                 | Каоштице                                      |                                                         | 781                                    | 781                                        | 215                                      | 566                                           | $\circ$                        | $\circ$                                                                                           | $\circ$                                          | $\circ$<br>$\Omega$                         | $\bullet$                          |                  | $\circ$               |         |                 |                               |
|                      |                     | 11 31021007 Miletković<br>12 31021008 Omačina                        | Милетковићи<br>Омачина                        |                                                         | 1855<br>709                            | 1855<br>709                                | 661                                      | 1193<br>709<br>$\circ$                        | $\mathbf{1}$<br>$\circ$        | $\Omega$<br>$\circ$                                                                               | $\circ$<br>$\circ$                               | $\circ$                                     | $\bullet$<br>$\bullet$             |                  | $\Omega$<br>$\Omega$  |         |                 |                               |
|                      |                     | 13 31021009 Zakalje                                                  | Закалье                                       |                                                         | 1727                                   | 1727                                       | 284                                      | 1443                                          | $\bullet$                      | $\circ$                                                                                           | $\bullet$                                        | $\circ$                                     | $\circ$                            |                  | ۰                     |         |                 |                               |
|                      |                     | 14 31022001 Gorazde                                                  | Горажде                                       |                                                         | 2591                                   | 1882                                       | 433                                      | 1196                                          | 223                            | $\circ$                                                                                           | 17                                               | 9                                           | $\Delta$                           |                  | $\sim$                |         |                 |                               |
|                      |                     | 15 31022002 Goražde<br>16 31022003 Hadžići                           | Горажде<br>Хаџићи                             |                                                         | 1125<br>1055                           | 1125<br>1055                               | 504<br>416                               | 616<br>638                                    | 5<br>$\mathbf{1}$              | $\Omega$<br>$\circ$                                                                               | $\Omega$<br>$\circ$                              | $\circ$<br>$\circ$                          | $\bullet$<br>$\bullet$             |                  | $\Omega$<br>$\Omega$  |         |                 |                               |
|                      |                     | 17 31022004 Oglečevo                                                 | Оглечево                                      |                                                         | 775                                    | 775                                        | 165                                      | 610                                           | $\circ$                        | $\circ$                                                                                           | $\circ$                                          | $\circ$                                     | $\bullet$                          |                  | $\circ$               |         |                 |                               |
|                      |                     | 18 31022005 Sijerčići                                                | Сијерчићи                                     |                                                         | 2045                                   | 2045                                       | 788                                      | 1257                                          | $\bullet$                      | $\bullet$                                                                                         | $\circ$                                          | $\circ$                                     | $\bullet$                          |                  | $\bullet$             |         |                 |                               |
|                      | 20 31031002 Beleni  | 19 31031001 Bahovo                                                   | Бахово<br>Белени                              |                                                         | 719<br>823                             | 719<br>823                                 | 261<br>565                               | 458<br>258                                    | $\overline{0}$<br>$\circ$      | $\overline{0}$<br>$\circ$                                                                         | $\overline{\bullet}$<br>$\bullet$                | $\overline{0}$<br>$\circ$                   | $\overline{\bullet}$<br>۰          |                  | $\bullet$<br>$\circ$  |         |                 |                               |
|                      |                     | 21 31031003 Bogušići                                                 | Богушићи                                      |                                                         | 1370                                   | 1370                                       | 50                                       | 1320                                          | $\circ$                        | $\circ$                                                                                           | $\circ$                                          | $\circ$                                     | ۰                                  |                  | $\circ$               |         |                 |                               |
|                      | 22 31031004 Bunovi  |                                                                      | Буново                                        |                                                         | 358                                    | 358                                        | 343                                      | 15                                            | $\circ$                        | $\circ$                                                                                           | $\circ$                                          | $\Omega$                                    | $\circ$                            |                  | $\Omega$              |         |                 |                               |
|                      |                     | 23 31031005 Curevo                                                   | Yypeso                                        |                                                         | 947<br>5825                            | 947<br>4432                                | 38<br>887                                | 909<br>3230                                   | $\circ$<br>284                 | $\circ$<br>1                                                                                      | $\ddot{\phantom{0}}$<br>$\mathbb{R}$             | $\circ$<br>12                               | $\circ$<br>10 <sub>10</sub>        |                  | $\circ$<br>$\sim$     |         |                 |                               |
|                      | 24 31031006 Foča    | 25 31031007 Grgiivići                                                | Фоча<br>Гривили                               |                                                         | 372                                    | 372                                        | 54                                       | 318                                           | $\circ$                        | $\circ$                                                                                           | $\bullet$                                        | $\circ$                                     | ۰                                  |                  | $\sim$                |         |                 |                               |
|                      | 26 31031008 Hum     |                                                                      | Хум                                           |                                                         | 1011                                   | 1002                                       | 295                                      | 707                                           | $\circ$                        | $\circ$                                                                                           | $\circ$                                          | $\circ$                                     | $\bullet$                          |                  | $\bullet$             |         |                 |                               |
|                      |                     | 27 31031009 Izbično                                                  | Избично                                       |                                                         | 451                                    | 451                                        |                                          | $\circ$<br>451<br>877                         | $\circ$                        | $\circ$                                                                                           | $\circ$                                          | $\circ$                                     | $\bullet$                          |                  | $\circ$               |         |                 |                               |
|                      | 29 31031011 Jeleč   | 28 31031010 Jabuka                                                   | Jabyka<br>Jenen                               |                                                         | 959<br>1373                            | 959<br>1364                                | 82<br>177                                | 1183                                          | $\circ$<br>٠                   | $\circ$<br>$\circ$                                                                                | $\circ$<br>$\circ$                               | $\circ$<br>$\circ$                          | $\bullet$<br>$\circ$               |                  | $\circ$<br>$\circ$    |         |                 |                               |
|                      |                     | 30 31031012 Jošanica                                                 | Јошаница                                      |                                                         | 1678                                   | 1678                                       | 690                                      | 987                                           | 1                              | $\circ$                                                                                           | $\bullet$                                        | $\circ$                                     | $\circ$                            |                  | $^{\circ}$            |         |                 |                               |
|                      | 31 31031013 Kreči   |                                                                      | Кречи                                         |                                                         | 1491                                   | 1491                                       | 258                                      | 1233                                          | $\bullet$                      | $\circ$<br>$\alpha$                                                                               | $\bullet$                                        | $\mathbf{a}$                                | $\circ$                            |                  | $\sqrt{2}$            |         |                 |                               |
|                      |                     | 32 31031014 Krnajela<br>33 31031015 Kunovo                           | Kovalena<br>Куново                            |                                                         | 259<br>326                             | 259<br>326                                 | 184<br>20                                | 75<br>306                                     | $\circ$<br>$\circ$             | $\circ$                                                                                           | $\Omega$<br>$\ddot{\phantom{a}}$                 | $\circ$<br>$\circ$                          | $\bullet$<br>$\bullet$             |                  | $\circ$<br>$\circ$    |         |                 |                               |
|                      | 34 31031016 Lokve   |                                                                      | Локве                                         |                                                         | 888                                    | 888                                        | 86                                       | 802                                           | $\circ$                        | $\circ$                                                                                           | $\circ$                                          | $\circ$                                     | $\circ$                            |                  | $\circ$               |         |                 |                               |
|                      |                     | 35 31031017 Ljubina                                                  | Лиубина                                       |                                                         | 297                                    | 290                                        | 144                                      | 145                                           | 1                              | ۰                                                                                                 | $\bullet$                                        | $\circ$                                     | $\circ$                            |                  | ۰                     |         |                 |                               |
|                      | 37 31031019 Mirići  | 36 31031018 Miljevina                                                | Мильевина<br>Мирићи                           |                                                         | 1046<br>241                            | 1046<br>241                                | 442<br>241                               | 599<br>$\Omega$                               | 5<br>$\circ$                   | $\circ$<br>$\circ$                                                                                | $\bullet$<br>$\Omega$                            | $\circ$<br>$\Omega$                         | $\bullet$<br>$\bullet$             |                  | $\bullet$<br>$\Omega$ |         |                 |                               |
|                      |                     | 38 31031020 Mrežica                                                  | Мрежица                                       |                                                         | 1823                                   | 1823                                       | 582                                      | 1241                                          | $\bullet$                      | $\circ$                                                                                           | $\circ$                                          | $\circ$                                     | $\bullet$                          |                  | $\circ$               |         |                 |                               |
|                      | 39 31031021 Paunci  |                                                                      | Паунци                                        |                                                         | 2330                                   | 2322                                       | 967                                      | 1352                                          | я                              | $\circ$                                                                                           | $\circ$                                          | $\circ$                                     | $\circ$                            |                  | $\circ$               |         |                 |                               |
|                      |                     | 40 31031022 Potpeć<br>41 31031023 Prevrać                            | <b>Normeh</b><br><b><i><u>Rossoah</u></i></b> |                                                         | 832<br>360                             | 832<br>360                                 | 241<br>112                               | 591<br>248                                    | $\bullet$<br>$\circ$           | $\circ$<br>$\circ$                                                                                | $\bullet$<br>$\bullet$                           | $\circ$<br>$\circ$                          | $\circ$<br>$\bullet$               |                  | $\circ$<br>$\circ$    |         |                 |                               |
|                      | 42 31031024 Račići  |                                                                      | Рачићи                                        |                                                         | 840                                    | 840                                        | 803                                      | 37                                            | $\circ$                        | $\circ$                                                                                           | $\bullet$                                        | $\circ$                                     | ۰                                  |                  | $\sqrt{2}$            |         |                 |                               |
|                      | 43 31031025 Slatina |                                                                      | Слатина                                       |                                                         | 2293                                   | 2283                                       | 795                                      | 1485                                          | $\overline{3}$                 | $\circ$                                                                                           | $\circ$                                          | $\circ$                                     | $\bullet$                          |                  | $\circ$               |         |                 |                               |
|                      | 44 31031026 Stović  | 45 31031027 Šukovac                                                  | Croswh<br>Шуковац                             |                                                         | 661<br>570                             | 661<br>570                                 | 323<br>205                               | 338<br>365                                    | $\circ$<br>$\bullet$           | $\circ$<br>$\circ$                                                                                | $\ddot{\phantom{a}}$<br>$\ddot{\phantom{0}}$     | $\Omega$<br>$\circ$                         | $\circ$<br>$\bullet$               |                  | $\alpha$<br>$\bullet$ |         |                 |                               |
|                      |                     | 46 31031028 Tjentište                                                | Тјентиште                                     |                                                         | 1023                                   | 1012                                       | 108                                      | 902                                           | $\overline{2}$                 | $\circ$                                                                                           | $\circ$                                          | $\circ$                                     | $\bullet$                          |                  | $\circ$               |         |                 |                               |
|                      | 47 31031029 Toholj  |                                                                      | Toxon                                         |                                                         | 284                                    | 284                                        | 24                                       | 260                                           | $\circ$                        | $\circ$                                                                                           | $\bullet$                                        | $\circ$                                     | ۰                                  |                  | $\bullet$             |         |                 |                               |
|                      |                     | 48 31031030 Ustikolina                                               | Устиколина                                    |                                                         | 436                                    | 436                                        | 98<br>548                                | 338<br>27                                     | $\circ$                        | $\circ$<br>$\alpha$                                                                               | $\circ$                                          | $\circ$<br>$\Omega$                         | $\circ$<br>$\circ$                 |                  | $\circ$               |         |                 |                               |
|                      | 50 31031032 Vikoč   | 49 31031031 Velenići                                                 | Веленићи<br>Викон                             |                                                         | 575<br>1231                            | 575<br>1223                                | 236                                      | 983                                           | $\circ$<br>4                   | $\bullet$                                                                                         | $\circ$<br>$\ddot{\phantom{0}}$                  | $\alpha$                                    | $\circ$                            |                  | $\circ$<br>$\circ$    |         |                 |                               |
|                      |                     | 51 31031033 Vranići                                                  | Вранићи                                       |                                                         | 1232                                   | 1232                                       |                                          | 1229<br>4                                     | $\bullet$                      | $\circ$                                                                                           | $\overline{2}$                                   | $\circ$                                     | $\circ$                            |                  | $\bullet$             |         |                 |                               |
|                      |                     | 52 31031034 Zakmur                                                   | Закмур                                        |                                                         | 451                                    | 451                                        | 311                                      | 140                                           | $\circ$                        | ۰                                                                                                 | $\bullet$                                        | $\circ$                                     | ۰                                  |                  | $\bullet$             |         |                 |                               |
|                      |                     | 53 31031035 Zavajit<br>54 31031036 Zavodište                         | <b>Basalier</b><br>Заводиште                  |                                                         | 448<br>723                             | 448<br>723                                 | 342                                      | 102<br>s<br>715                               | $\ddot{a}$<br>$\bullet$        | $\circ$<br>$\circ$                                                                                | $\circ$<br>$\circ$                               | $\circ$<br>$\circ$                          | ۰<br>$\bullet$                     |                  | $\circ$<br>$\Omega$   |         |                 |                               |
|                      | 55 31031037 Završ   |                                                                      | <b>3</b> buptu                                |                                                         | 1276                                   | 998                                        | 606                                      | 378                                           | 14                             | $\circ$                                                                                           | $\sim$                                           | $\circ$                                     | $\bullet$                          |                  | $\Omega$              |         |                 |                               |
|                      |                     | <b>K 4 F H</b> Politička općina                                      | Kotarska ispostava                            |                                                         | <b>PJ</b><br>Poltički kotari / Okružje |                                            |                                          |                                               |                                | $\blacksquare$                                                                                    |                                                  |                                             |                                    |                  |                       |         |                 |                               |
| Kész                 |                     |                                                                      |                                               |                                                         |                                        |                                            |                                          |                                               |                                |                                                                                                   |                                                  |                                             |                                    |                  | Ⅲ Ⅲ 75% ●             |         | $-\overline{0}$ | $\circledast$                 |

7. ábra – Az Excel táblázat

*Települések.shp*

*Határok.shp*

#### *Vizek.shp*

A *települések.shp* pont objektumokat tartalmaz, és attribútumként egy kód mező szerepel. A kód mező segítségével lehet összekötni a településeket jelölő pontokat az Excel táblában szereplő településkódokkal. A shapefile-hoz ezáltal egyszerűen hozzáköthetők a vallási adatok, és nincs szükség rekordonkénti adatbevitelre. A határok.shp vonalas objektumokat tartalmaz, amely a települések bel- és külterülethatárát adja meg. A munka befejeztével ebből generáltam poligonokat. A vizek.shp pedig vonalas elemként tartalmazza a fő folyókat, amelyek az OpenStreetMaps-ból származnak.

### <span id="page-10-0"></span>*3.4 Digitalizálás*

Az adatbázis építéséhez az Esri ArcMap programot használtam. Azért esett erre a választásom, mert eddigi tapasztalataim alapján sokkal megbízhatóbb a konkurens, főként freeware szoftverekkel (pl. QGIS) szemben.

Elsőként behívtam a georeferált térképeket, ezek mellé pedig külön rétegekre az eddig elkészült települések.shp-t, vizek.shp-t és a határok.shp-t. (8. ábra)

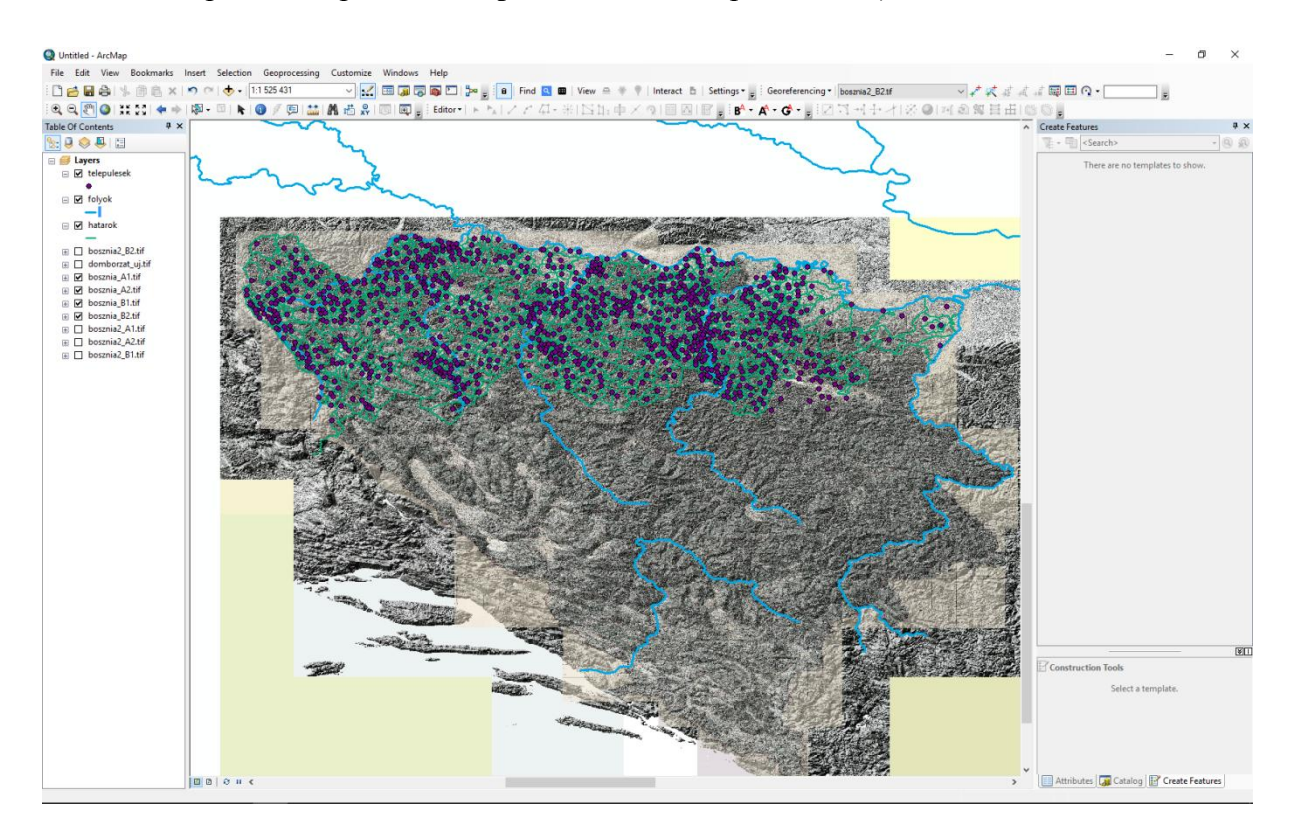

8. ábra: A kapott adatok

Fontos megemlíteni, hogy mivel a digitalizálás során nagy mennyiségű adattal dolgoztam, általam kevéssé ismert területen, ezért az Excel táblázatban létrehoztam egy új mezőt, amelyben jelöltem a már felvitt településeket. Ez segített abban, hogy elkerüljem az esetleges duplumokat vagy észleljem a hiányokat.

Ezt követően kezdtem el a településeket felvinni a térképre. Engedélyeztem a szerkesztést a települések rétegen, majd egy járásra fókuszálva elkezdtem keresni a helyüket a háttértérképeken. Amikor megtaláltam, létrehoztam egy új pontot, amelybe belemásoltam a település kódját, és az Excel táblázatban ezt egy OK-kal nyugtáztam. Amikor az összes település felkerült egy járáson belül, elmentettem a módosításokat, és engedélyeztem a határok réteg szerkesztését. Elsőként az egész járást kerítettem körbe, majd településekre bontva ugyanezt tettem, ügyelve arra, hogy egy körbekerített területre csak egy pont essen. Amennyiben egy járással a fentebb ismertetett módszerrel végeztem, a táblázat szerinti következőre léptem.

Miután az összes település és határ felkerült az adatbázisba, poligon elemeket generáltam belőlük. Ehhez az ArcToolbox  $\rightarrow$  Data Management Tools  $\rightarrow$  Features  $\rightarrow$  Feature to Polygon toolt használtam (9. ábra).

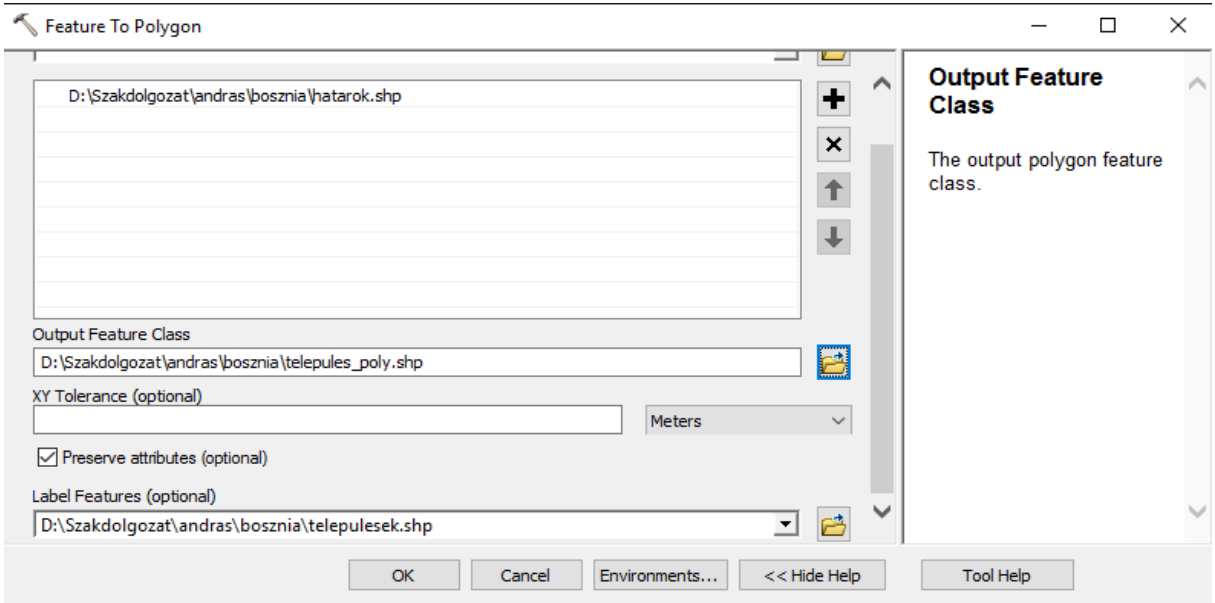

9. ábra: A Feature to Polygon tool

Ezzel az eszközzel vonalas elemekből lehetséges poligonokat generálni úgy, hogy az adott területen belül elhelyezkedő pont objektum attribútumai bekerülnek az újonnan generált poligonokba (Label Feature).

Utolsó lépésként hozzákapcsoltam az adatokat a poligon réteghez. Elsőként az Excel táblázatot CSV formátumban mentettem. Ennek azért volt fontos szerepe, mert az ArcGIS így könnyebben fel tudja dolgozni az adatokat, illetve az ilyen formátumban tárolt adatok akár egy szövegszerkesztővel könnyen szerkeszthetők. Ez után az ArcGIS-ben jobb gombbal rákattintottam a poligon rétegre, Joins and Relates  $\rightarrow$  Join. Itt a következő felugró ablakban beállítottam az elsődleges kulcsot a táblán, behívtam a CSV fájlt és azon beállítottam az idegen kulcsot. (10. ábra)

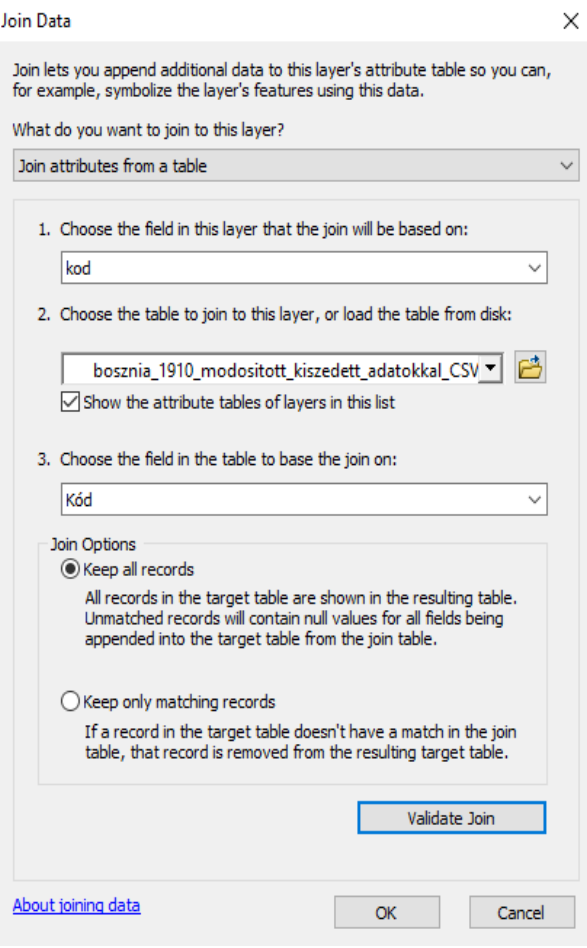

10. ábra: A Join Data ablak

A Validate Join paranccsal leellenőriztem az esetleges hibákat, csak karakterhibákat talált a cirill betűs települések miatt, így 2188 településhez rendeltem hozzá a vallási adatokat.

### <span id="page-12-0"></span>*3.5 Az adatbázis építése során felmerült nehézségek és megoldásuk*

A települések adatbázisba való rendezése során pár problémába ütköztem, amelyet az alábbiakban részletezek.

Az első észlelt probléma az volt, hogy az Excel táblázatban szereplő településeket nem minden esetben sikerült megtalálni a georeferált térképeken. Ennek több oka is volt. A legnagyobb számban az fordult elő, hogy a megadott településnév nem is egy konkrét települést jelölt, hanem egy földrajzi helyet vagy több olyan település együttesét, amelyet a térképről nem lehetett leolvasni. Ilyen esetben több webes térképszolgáltatást (Google Maps, Bing Maps, OpenStreetMaps) igénybe véve igyekeztem a legpontosabban behatárolni a

pontos helyet. Amennyiben ez se segített (kb. a települések 1%-a tartozott ide), webes kereső segítségével kerestem hozzá forrásanyagot, és ezek alapján már mindet el tudtam helyezni.

Egy másik felmerülő probléma volt a települések helyesírása. Sok esetben volt megfigyelhető, hogy az 1910-es népszámláláskor a település d és g betűi a térképen máshogy íródtak vagy felcserélődtek a bosnyák nyelv sajátosságai miatt.

A *General Karte von Bosnien und der Hercegovina* térképen nagy mennyiségű határrajz található, de ezek sok helyen pontatlanok, nem követik a domborzat vonalát. Ezért is volt szükség ezeket a térképeken a DEM alapú domborzatárnyékolás alkalmazására.

Zvornik és Vlasenica járásnál fordult elő az, hogy néhány településnek két kódja is volt. Ez úgy történhetett meg, hogy a népszámláláskor a szerb és török (bosnyák) lakosságot külön adatcsoportokra osztották, mintha két különálló településen éltek volna. Az így kialakult anomáliát a következő módszerrel oldottam meg. A két település alá létrehoztam egy üres mezőt, ahol összeadtam a vallási adatokat, majd a nagyobb lakosságszámú kódját kapta meg (11. ábra).

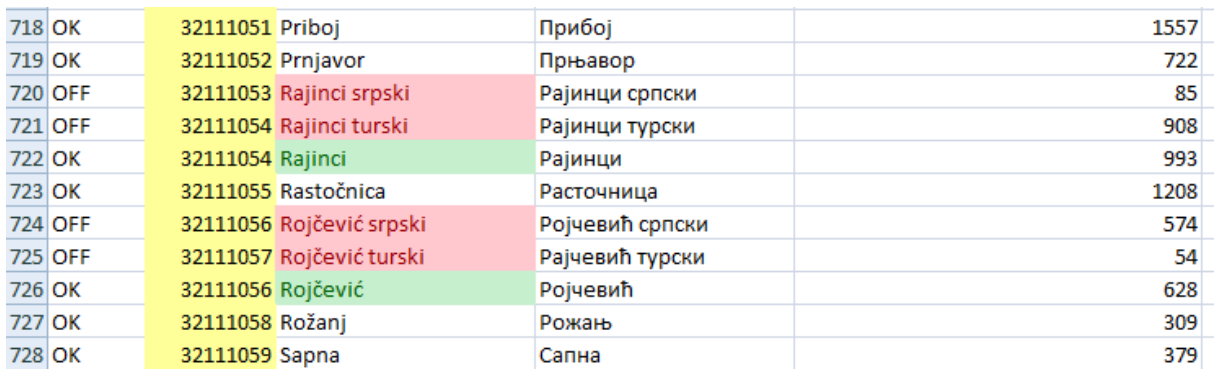

#### 11. ábra: Településkódok javítása (részlet)

A hibás rekordokat pirossal, az újonnan létrehozottakat pedig zölddel jelöltem meg. Az adatbázis hozzákapcsolásakor a piros mezőket kitöröltem az Excel táblából, hogy ne zavarja össze a programot.

#### **4. Adatok vizualizációja**

<span id="page-14-0"></span>Az elkészült adatbázist valamilyen formában meg is kívántam jeleníteni. Erre a legalkalmasabbnak a papír alapú tematikus térkép és a webes megjelenítés kínálkozott. A papír alapú térképnek azért éreztem szükségét, mert az előzőleg felépített adatbázis így "kézzel foghatóvá" válik. A webes alapú vizualizációt pedig azért gondolom fontosnak, mert a mai kartográfiában már szükség van modern megjelenítési formákra is. Jelentős előnye, hogy az elkészült rétegek akár ki és bekapcsolhatóak, ezen kívül a vektoros adatoknak köszönhetően szabadon nagyítható bármiféle minőségromlás nélkül. Mindkét esetben kördiagramos módszert választottam.

#### <span id="page-14-1"></span>*4.1 Nyomdai sokszorosításra alkalmas tematikus térkép készítése*

Az elkészült adatbázisból elsőként egy nyomdai sokszorosításra alkalmas térképet készítettem el. Több szoftver használata felmerült, de végül az OCAD programját választottam. Azért esett erre a választásom, mert a legújabb verziójában lehetőség nyílik külső adatforrásból tematikus térképet generálni egy ThematicMapper nevű plug-in segítségével. Ezen kívül elérhető belőle egy demováltozat, amely 21 napig megkötés nélkül használható,

Az OCAD nem a szokványos értelemben vett vektorgrafikus rajzolóprogram, hanem kifejezetten térképészeti felhasználásra készült. A program első verzióját 1989-ben fejlesztette ki a svájci származású Hans Steinegger. 2005-ben bekövetkezett halála után egy új cég alakult a további fejlesztések elősegítése érdekében, és jelenleg a 12-es verzió a legfrissebb belőle. Fő jellemzője, hogy nem rétegekkel, hanem jelkulcsi elemekkel dolgozik, így könnyebben lehet térképi tematikát kialakítani vele. (OCAD 2016).

Megnyitottam a programot, és létrehoztam egy új fájlt a felső menü File  $\rightarrow$  New File fülön. Az itt felugró ablakban a thematic mapet választottam, majd fájlnevet adtam neki. Ekkor felugrott a Thematic Map Wizard nevű ablak, ahol a tematikus térkép típusa, adatforrásai és egyéb beállítások megadhatók. Először az előzőleg létrehozott CSV fájt, amelyből kiválasztottam a számomra szükséges adatokat, és beállítottam az abszolút adatokkal való munkát illetve a kördiagramok készítését (12. ábra).

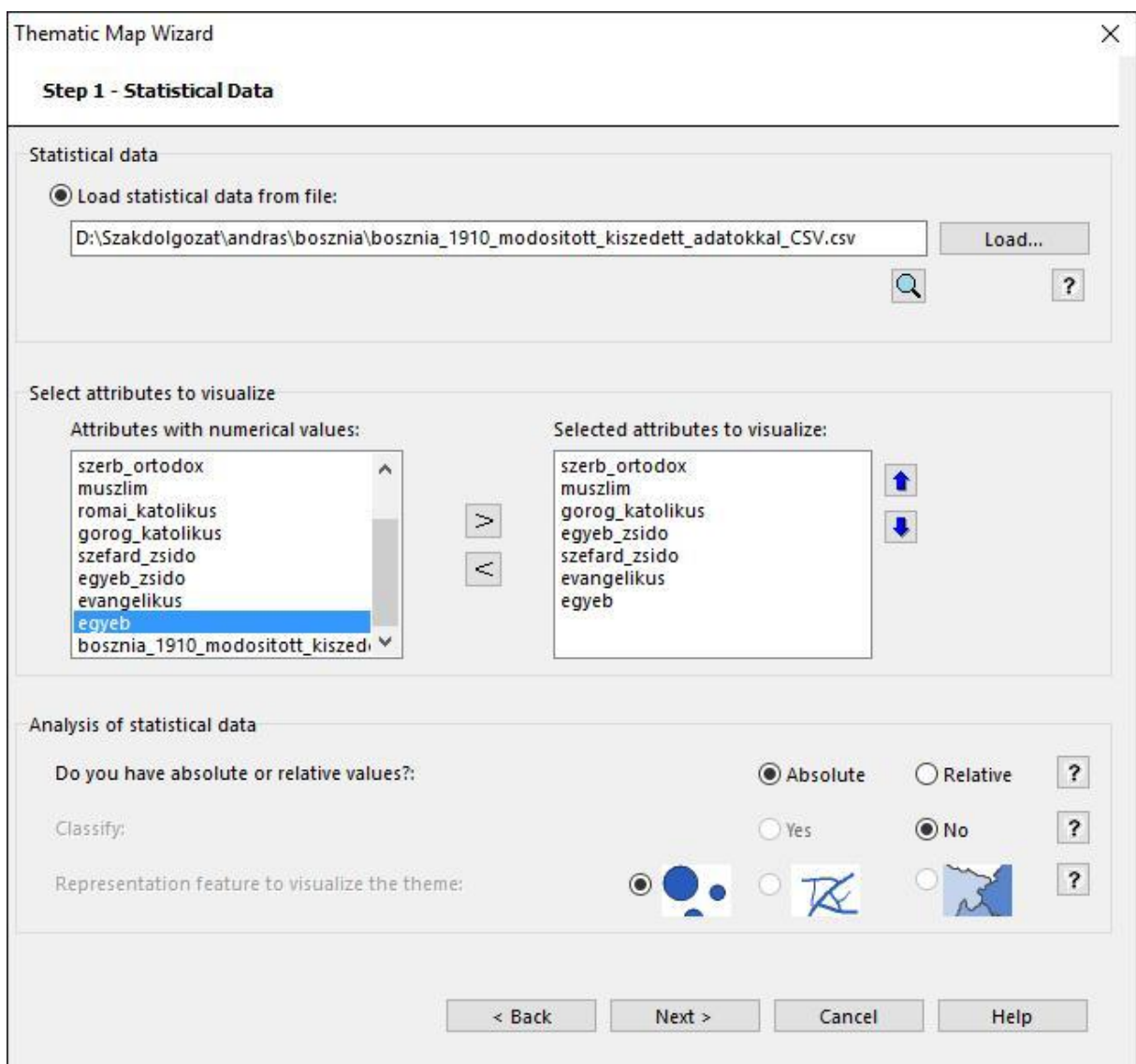

12. ábra Adatok behívása az OCAD ThematicMapper programba

Miután ezzel elkészültem, behívtam az elkészült poligon Shapefile-t, beállítottam a térkép méretarányát 1:500 000-re, és a vetületet Google Mercator-ra (szögtartó hengervetület, EPSG:3857). A következő lépésben össze kellett fűznöm a poligon rétegemet az adatokkal: Mindkettőnél kiválasztottam kulcsnak a kód mezőt. Utolsó lépésként beállítottam a vizuális hatásokat (kördiagram színei, maximális és minimális mérete) és a térképhez tartozó egyéb elemeket (név, jelmagyarázat, mértékléc) A generálási folyamat a nagy adatmennyiség (több mint 2200 település) miatt kb. negyed órát vett igénybe (13. ábra).

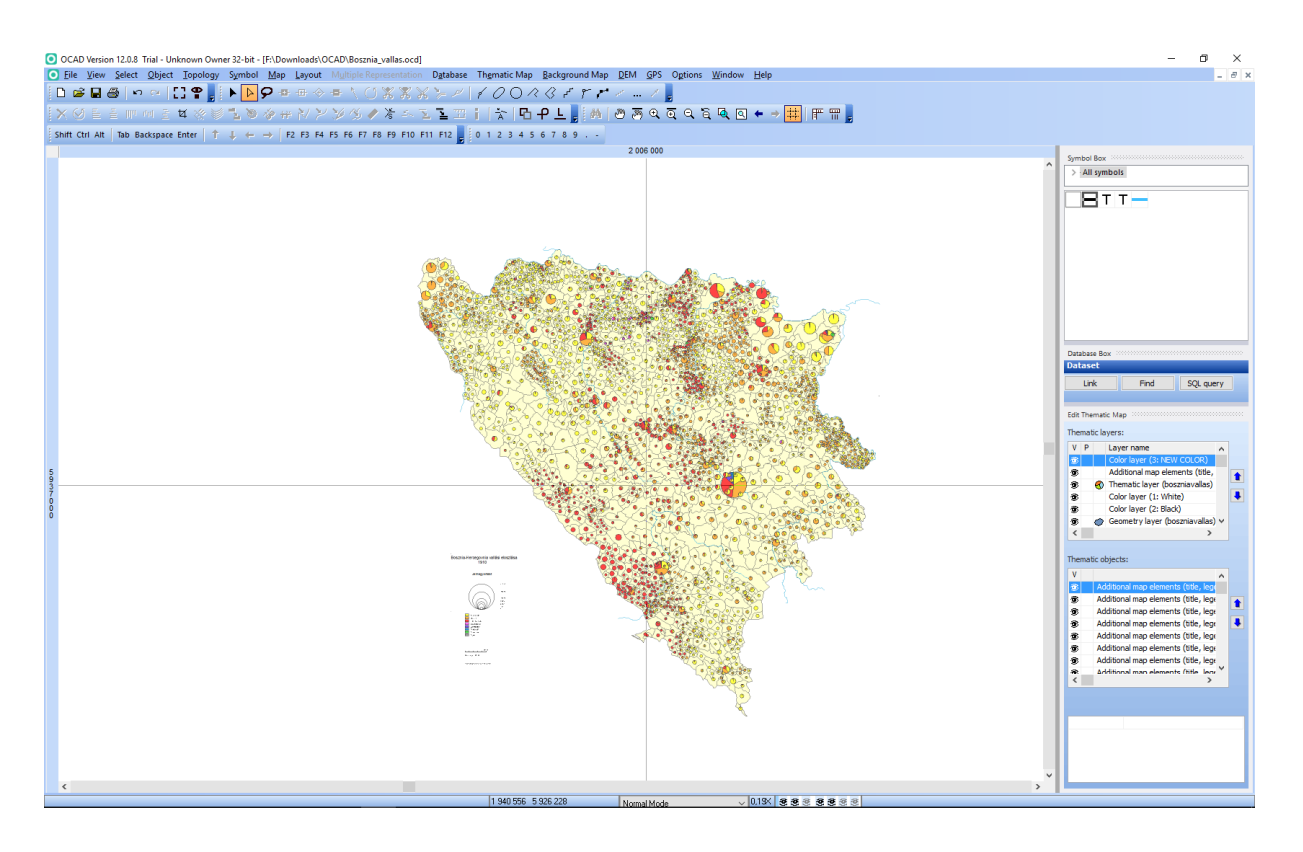

13. ábra: Az OCAD ThematicMapperrel generált térkép

Ebből létrejött a térkép alapja, de további finomításokra és javításokra szorult. Elsőként a vízrajzot raktam rá a térképre, a folyókat a folyok.shp állmányból, az Adriai-tengerhez alapanyagot pedig konzulensem biztosított, amelyet kisebb átalakítások után (szigetek kivágása) exportáltam ki shp formátumba, és hívtam be a térképre. Ez után létrehoztam a háttértérképet adó summert. Ehhez elsőként felkerestem egy weboldalt, ahonnan szabadon elérhetőek 3"-es felbontású SRTM adatok. **(**Jarvis et. al. 2008.) Itt az alábbi fájlokat töltöttem le, amelyek összekapcsolva lefedik egész Bosznia területét:

N42E015-E019.hgt

N43E015-E019.hgt

N44E015-E019.hgt

N45E015-E019.hgt

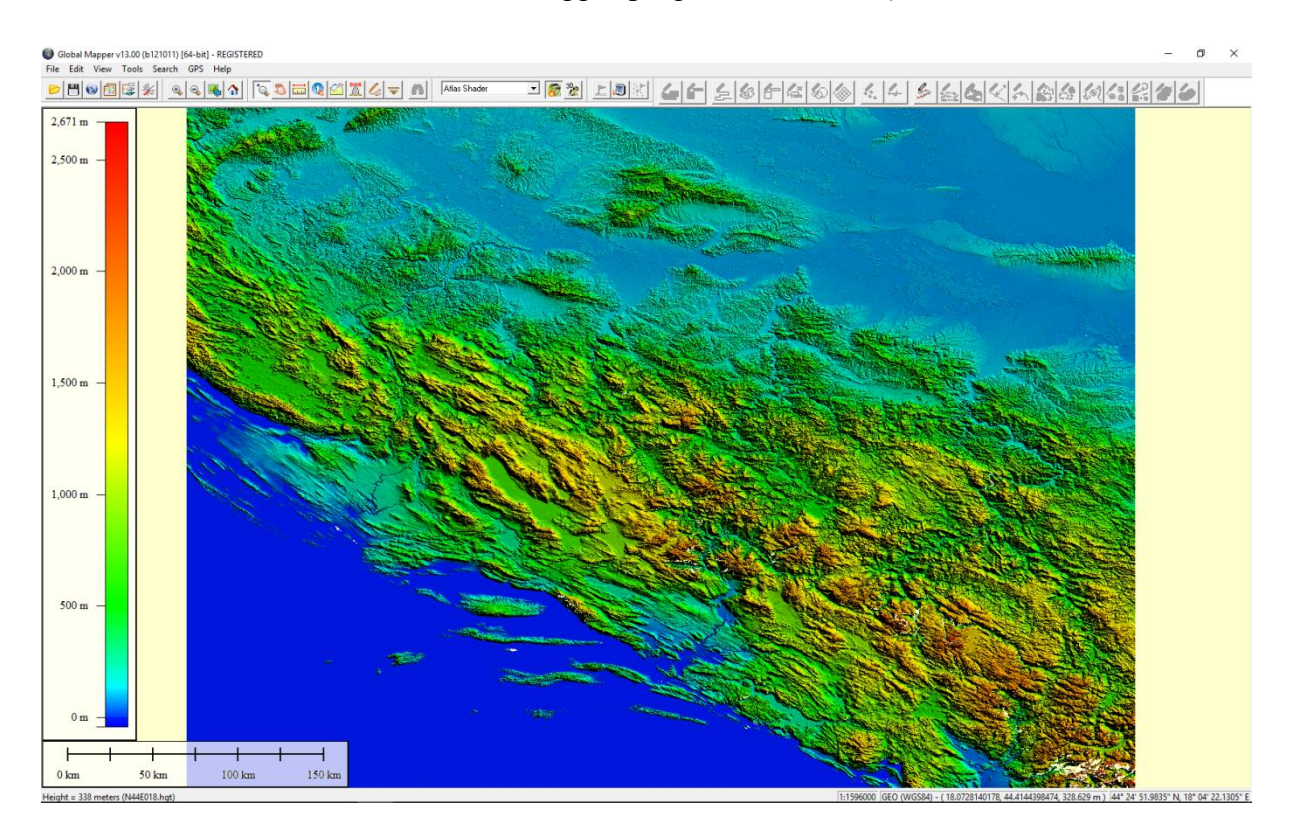

Ezeket az adatokat behívtam a GlobalMapper programba (14. ábra).

14. ábra: DEM adatok a GlobalMapper programban

Erre azért volt szükség, mert az OCAD nem tudta rendesen lekezelni a szétdarabolt HGT fájlokat, és így szükség volt egy másik formátumba - Arc ASCII Grid - való átalakításra.

Miután kiexportáltam Global Mapper-ből, az OCAD DEM menüjében a DEM Import Wizardot nyitottam meg. Itt hozzáadtam az ASCII fájlt, majd beállítottam a koordináta rendszert. (EPSG: 3857) A következő fülön csak a Create Hill Shading opciót jelöltem ki, majd megadtam a fájl nevét, és mentési helyét. Végül beállítottam a napsütés beesési szögét (315 fok), majd elvégeztem a generálást.

A következő lépésben a határvonalakat helyeztem fel a térképre. Ehhez elsőként megnyitottam ArcGIS-ben az előző fejezetben létrehozott *telepulesek\_poly.shp* fájlt. Itt különböző lekérdezésekkel járásonként kijelöltem a poligonokat, majd az Editor Merge funkciójával egyesítettem egy felületté. Amikor az összes járással elkészültem, kiexportáltam a *jarashatar.shp* fájlba, amit beimportáltam az OCAD-be. Hozzáadtam a stíluselemeket, majd átlátszóvá tettem a kitöltést, így csak a poligonok szélei láthatóak. E módszer segítségével gyorsabban készültek el a járáshatárok, mintha manuálisan leválogattam volna őket a hatarok.shp-ből. Az országhatár kialakításánál az előbb ismertetett módszert alkalmaztam, annyi különbséggel, hogy nem volt szükség járásonkénti leválogatása, az összes település poligont egy naggyá olvasztottam össze (Merge).

Ez után felhelyeztem a névanyagot is. A térkép túlzsúfoltságát elkerülendő, csak a járásközpontokat tüntettem fel, ezen kívül felkerültek a víznevek és a környező országok nevei.

Végső lépésként felkerültek a fokhálózati vonalak és egyéb kiegészítő elemek, majd kiexportáltam a kész térképet. (15. ábra)

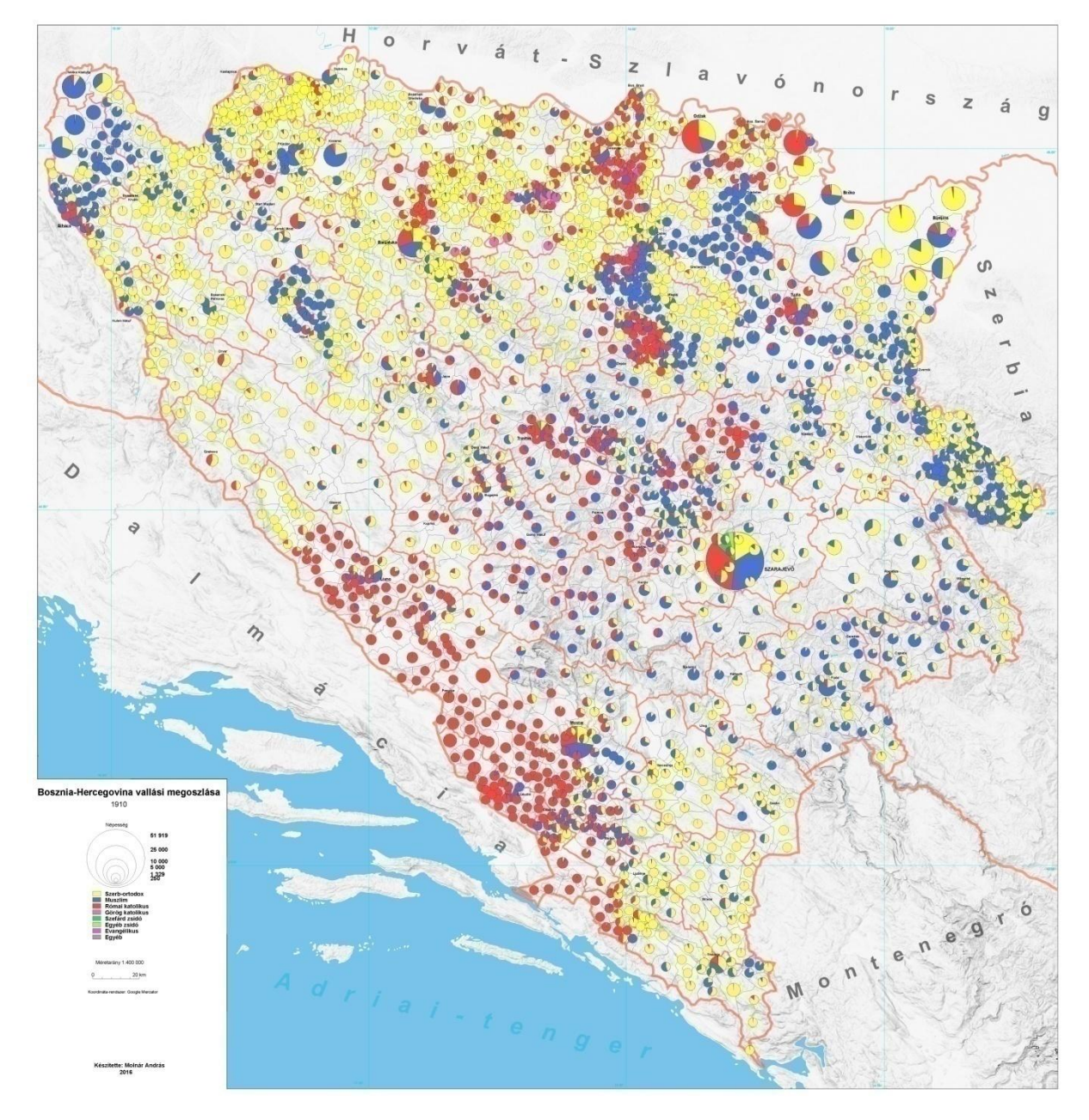

15. ábra: A kész papírtérkép

#### <span id="page-19-0"></span>*4.2 Az adatbázis webes vizualizációja*

#### <span id="page-19-1"></span>*4.2.1 A felhasznált webes elemekről röviden*

Kutatásaim során sokáig kerestem a megfelelő módszert az adatok teljes körű és megjelenítésére, míg végül a *thematicmapping.org* oldalon találtam egy olyan segédletet, amelyet megfelelőnek találtam.

Alapként az Openlayers API-ját használtam, amely több GeoJSON fájlból olvassa ki a megfelelő adatokat, majd utána a Google Chart API segítségével meg is jeleníti azokat.

A GeoJSON fájl egy JavaScript és XML alapú, térképi adatokat tartalmazó formátum. Eredetileg a JSON-ból alakult ki, amelyet szerverek közötti gyors adatátvitelre alkottak meg. Fő ismertetője, hogy a térképi elemeket featurekben ("Point", "MultiPoint", "LineString", "MultiLineString", "Polygon", "MultiPolygon") tárolja, így a shapefileokhoz hasonlóan, attribútumokat is hozzá lehet rendelni a geometriai adatokhoz.

Az OpenLayers egy freeware JavaScript alapú keretrendszer, amely segítségével térképi adatok jeleníthetőek meg különböző webes böngészőkben. Az integrált JavaScript alkalmazásprogramozási interfész lehetővé teszi, hogy különböző web alapú térképi szolgáltatásokat is ki lehessen használni. Ezek között van a Google Chart API is, amely segítségével különböző méretű kördiagramok generálhatók.

#### <span id="page-19-2"></span>*4.2.2 A Google Chart API*

Az általam használt módszer nem a legfrissebb diagramkészítési folyamaton alapul, de ettől függetlenül a Google nem tiltotta le a használatát, és sokkal egyszerűbben lehet vele térképi adatokat feldolgozni, mint az újabb verziókban. A legfontosabb eleme egy olyan hivatkozás, amelybe különböző paraméterek megadásával formázhatjuk magát a kördiagramot. Amikor az egész link összeáll, ezt a szervernek elküldve az automatikusan legenerálja és visszaküldi a kívánt ábrát. A paraméterek megadása között "&" jelet kell használni, a paramétereket "tulajdonság=érték" párokkal adjuk meg. A link az alábbi módon áll össze:

Elsőként megszólítjuk a Google Chart szerverét:

#### *http://chart.apis.google.com/chart?*

A következő lépés, hogy megadom a diagram típusát, (a "p" a kördiagramot jelöli):

*cht=p*

Utána következik a kördiagram szeletek értékének felvitele egymástól vesszőkkel elválasztva:

*chd=t:10,20,30,40*

Majd a diagram méretét is beállítom:

*chs=400x400*

Ez után már csak a stílusokat kell beállítani: "chf" tulajdonsággal a háttér színét és átlátszóságát adhatjuk meg. A színek megadása hexadecimális rendszerben történik (6 karakter), a hetedik és a nyolcadik helyen álló 0 az átlátszóságot jelöli. A "chco"-val a szeletek színe változtatható, a színeket egymástól a "|" karakterrel különítjük el.

*chf=bg,s,ffffff00&chco=FFFF00|0000FF|FF0000|FF00FF*

A kész link pedig így néz ki (16. ábra):

*http://chart.apis.google.com/chart?cht=p& chd=t:10,20,30,40& chs=400x400& chf=bg,s,ffffff00&chco=FFFF00|0000FF|FF0000|FF00FF*

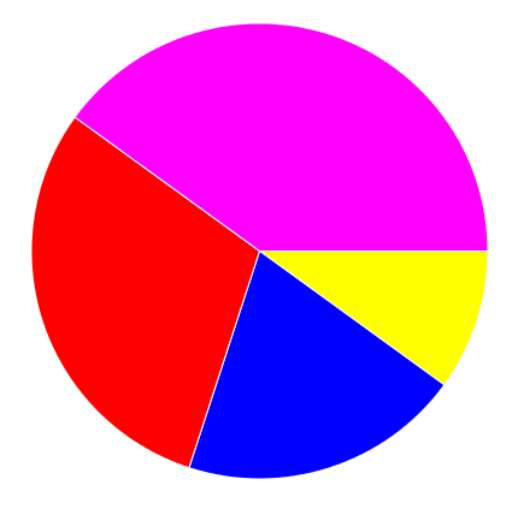

16. ábra: Az így létrehozott kördiagram

#### <span id="page-21-0"></span>*4.2.3 A Weblap elkészítése*

Az adatok feldolgozását a *thematicmapping.org* oldalon található JavaScript fájl átalakításával kezdtem. Ebben a szükséges alapok már le voltak fektetve, az én dolgom annyi volt, hogy a saját adatbázishoz tartozó paraméterek átalakítását elvégezzem. A szkript lényege, hogy kiolvassa a GeoJSON fájlból egy rekord adatait, majd ebből a Google Chart API segítségével diagramot generál. Ezt később úgy helyezi fel a térképre, hogy az OpenLayers API segítségével a legenerált képfájlt egy térképi szimbólumként értelmezi, így a rekordban található koordináták alapján kerül elhelyezésre. Az elkészült JavaScriptben sorra veszem a fontosabb részeket, és a kép után röviden bemutatom az adott kód vagy módosítás szerepét.

```
var map, wms, vectors;
function init(){
     var symbol = new Geometry('circle', 1, 1000000);
    var context = \ellgetSize: function (feature) {
            return Math.round(symbol.getSize(feature.attributes["osszlakos"]) * Math.pow
             (2.2, \text{map.getZoom}() - 1)); //Méret zoomolási
        \mathcal{F}
```
A symbol nevű változóval kiválasztom a geometria típusát (kör), definiálom az egységnyi méretet. A diagram méreteit a 4. sorban kezdődő függvény segítéségével lehet optimalizálni. A Math.pow(2.2….) kifejezésben a 2.2 helyett más értéket megadva növelhetjük vagy csökkenthetjük a különbségeket a minimális és maximális értékek között. Nagyobb szám esetén a nagyobb összlakossággal bíró elemek jobban kiemelkednek, a kisebbek pedig háttérbe szorulnak, kisebb szám esetén pedig pont a fordítottja meg végbe. A kör nagysága függ az aktuális zoomolási szinttől.

```
getChartURL: function (feature) {
    var values = feature.attributes["szerb orto"] + ',' + feature.attributes[
    "muszlim"] + ',' + feature.attributes[\overline{r}romai kato"] + ',' + feature.
    attributes["gorog kato"] + ',' + feature.attributes["szefard zs"] + ',
    feature.attributes["eqyeb zsid"] + ',' + feature.attributes["evangeliku"] +
    ',' + feature.attributes["eqyeb"]; //tortaszeletek, meqadni a qeo1sonból
   var size = Math.round(symbol.getSize(feature.attributes["osszlakos"]) * Math
    .pow(2.5, map.getZoom()-1)); //Kezdőméret
    var charturl = 'http://chart.apis.google.com/chart?cht=p&chd=t:' + values +
    'schs=' + size + 'x' + size +'&chf=bg,s,ffffff00&chco=FFFF00|0000FF|FF0000|FF00FF|43CD80|AAE587|B653B2|6969
    69':
   return charturl;
\mathbf{A}
```
A *values* nevű változóban felsorolom az adatbázis elemeit, amelyre azért van szükség, mert ezek fogják képezni a kördiagram egyes szeleteit. A *size* változóban a diagram kezdeti méretét adom meg a fentebb említett módon. Végül a charturl szöveges változóba töltöm a values és size változók tartalmát és kiegészítem a diagram létrehozásához szükséges linket, amelyet az előző fejezetben részletesen ismertettem. A függvény magával a linkkel tér vissza.

```
var template = {
      fillOpacity: 0.7,<br>externalGraphic: "${getChartURL}",
     graphicWidth: "${getSize}",<br>graphicHeight: "${getSize}",
     strokeWidth: 0,
      zIndex : 1
\mathcal{E}
```
A diagram az OpenLayers*-ben* külső grafikaként jelenik meg, alapállapotban 70%-os átlátszósággal és nagyítási szinttől függő mérettel.

```
var style = new OpenLavers. Style (template, {context: context});
var styleMap = new OpenLayers. StyleMap({'default': style, 'select': {fillOpacity: 1
H) ;
var felulet = new OpenLayers. Style({'strokeWidth': 1, 'fillColor': 'white',
fillOpacity: 0, strokeColor: 'grey'});
var options = {
    numZoomLevels: 13,
    projection: "EPSG: 4326"
\mathcal{Y}
```
Ha az egérrel az egyik diagram fölé állunk, annak stílusa megváltozik az átlátszóság megszűnik (*styleMap*). *A felulet* nevű változóban a digitalizált határok küllemét definiálom. Az *options* változó a térkép vetületét és a kezdeti nagyítási szintet tartalmazza.

```
map = new OpenLayers. Map ( 'olmap', options );
map.addLayer(new OpenLayers.Layer.OSM()); //Válassz alaptérképet
hatar = new OpenLayers.Layer.GML ( "Bosznia településhatárok", "hatarok.geojson",
                                     { format: OpenLayers. Format. GeoJSON,
                                       styleMap: felulet,
                                       isBaseLayer: false,
                                       projection: new OpenLayers. Projection (
                                        "EPSG: 4326") } ) ;
vectors = new OpenLayers. Layer. GML ( "Kördiagram", "bosnia. geojson",
                                                                        //Fáilnevet
cserélni, figyelni a kiterjesztésre json vagy geojson, és a réteg neve (Kördiagramot
At(rni){ format: OpenLayers. Format. GeoJSON,
                                       styleMap: styleMap,
                                       isBaseLayer: false,
                                       projection: new OpenLayers. Projection (
                                        "EPSG: 4326") } ) ;
```
Ezzel a kódrészlettel definiálom az OpenLayers keretrendszert, és adom meg az alaptérképet, aminek az OpenStreetMap-et választottam. A határokat és a kördiagramokat GeoJSON fájlokból töltöttem be.

map.addLayers([hatar, vectors]); //map.setCenter(new OpenLayers.LonLat(lon, lat), zoom); map.zoomToExtent(new OpenLayers.Bounds(1800000,5260000,2400000,5610000)); Beállítottam a kezdőnézetet és hozzáadtam a rétegekhez az előbb definiált GeoJSON fájlokat.

```
map.addControl(new OpenLayers.Control.LayerSwitcher());
map.addControl(new OpenLayers.Control.PanZoomBar());
var options = {
   hover: true,
   onSelect: serialize
\mathcal{E}var select = new OpenLayers. Control. SelectFeature (vectors, options);
map.addControl(select);
select.activate();
```
Definiáltam az OpenLayers kezelőpaneleket is

```
function serialize() {
    var Msq = "<strong> " + vectors.selectedFeatures[0].attributes["telnev"] +": "+
    vectors.selectedFeatures[0].attributes["osszlakos"] + " fő</strong><br/>xbr/>"; //A
    valláshoz beletettem egy olyat, hogy háttérszín, legyen ugyanaz mint a diagramon a
    körszelet színe.
           += "<div style='background-color:Yellow; display:table;'>Szerb ortodox: " +
    Msa
    vectors.selectedFeatures[0].attributes["szerb orto"] + " fő </div>";
    Msg + "<div style='background-color:Blue; display:table; '>Muszlim: " + vectors.<br>selectedFeatures[0].attributes["muszlim"] + " f\delta </div>";
    Msa
    Msq += "<div style='background-color:Red ; display:table;'>Római katolikus: " +
    vectors.selectedFeatures[0].attributes["romai_kato"]<sup>+</sup> "fő </div>";
          += "<div style='background-color:Magenta; display:table;'>Görög katolikus: " +
    Msa
     vectors.selectedFeatures[0].attributes["gorog_kato"] + " f </div>";
Ms\sigma+= "<div style='background-color:#43CD80; display:table;'>Szefárd zsidó: " +
vectors.selectedFeatures[0].attributes["szefard_zs"] + " fő </div>";
Msg += "<div style='background-color:#AAE587; display:table; '>Egyéb zsidó: " + vectors .selectedFeatures[0].attributes["egyeb_zsid"] + " fő </div>";
Msq
Msa
     += "<div style='background-color:#B653B2; display:table;'>Evangélikus: " + vectors
.selectedFeatures[0].attributes["evangeliku"] + "f\delta </div>";
     += "<div style='background-color:dimgray; display:table;'>Egyéb: " + vectors.
Ms\alphaselectedFeatures[0].attributes["egyeb"] + " fő </div>";
    document.getElementById("info") .innerHTML = Msq;Ä
```
Végül elkészítettem a jelmagyarázatot is. Ezt egy OpenLayers API funkció, amely szövegként jeleníti meg a beolvasott adatokat. Erre akkor kerül sor, mikor a böngészőben a kurzort az adott diagram fölé húzzuk. A var Msg = -vel kezdődő sorban található kód kiíratja az összlakosságot és a település nevét. Ez alatt helyezkednek el a vallási adatok. Minden vallási kategóriára különböző stílust állítottam be.

Miután elmentettem az így elkészült JavaScript fájlt, elkészítettem magát a weblapot. Ez egy HTML fájl, amibe behívtam az Openlayers API-t és az előbb létrehozott openlayers\_piecharts\_geojson\_google\_chart.js-t, majd megformáztam a szöveget és a hátteret.

A HTML oldal elkészítése után elkészítettem a szkriptben hivatkozott GeoJSON fájlokat. Az ArcGIS nem tud közvetlenül ebbe a formátumba exportálni, így a *telepulesek\_poly.shp* fájlt behívtam QGIS-be, ahol már rendelkezésemre állt ez a funkció. Létrehoztam a bosznia.GeoJSON és a hatarok.GeoJSON fájlt, majd bemásoltam a weboldal mappájába.

Utolsó lépésként az így létrehozott állományokat feltöltöttem a tanszéki szerverre. A weblap a **mercator.elte.hu/~br120** oldalon érhető el (17. ábra).

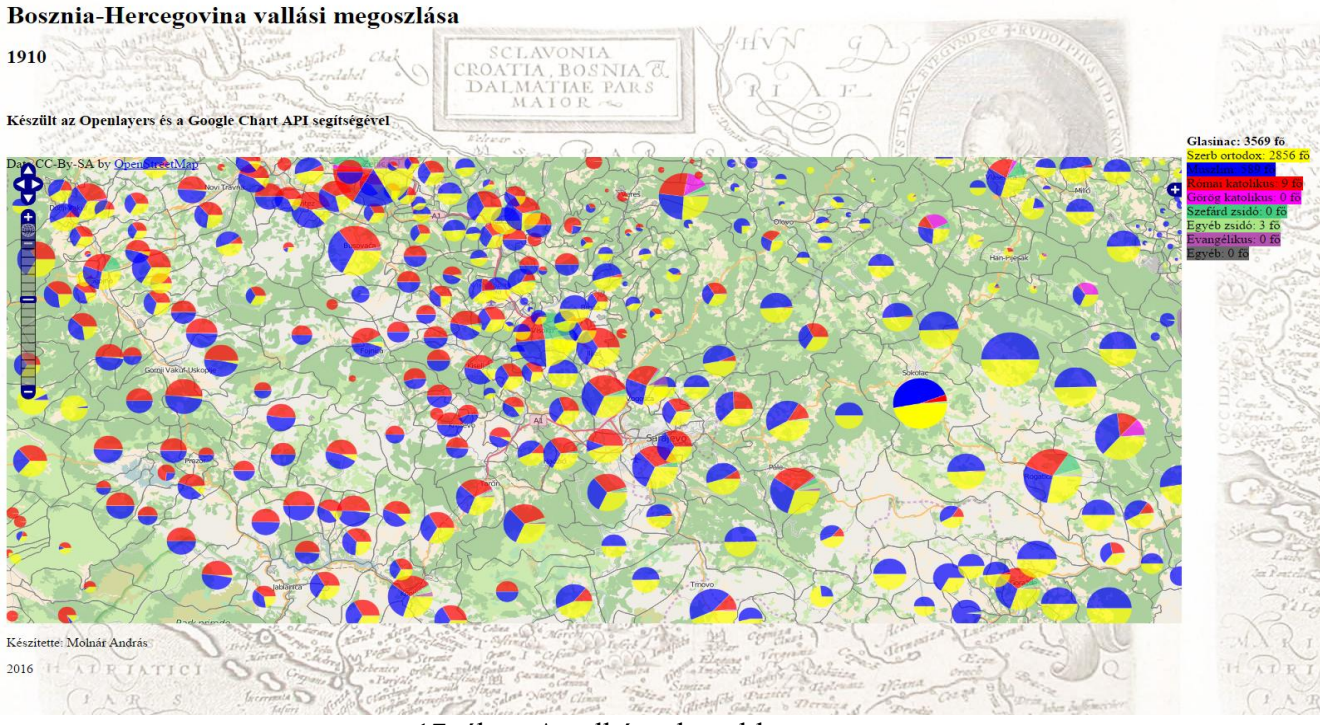

17. ábra: Az elkészült weblap

#### <span id="page-24-0"></span>*4.2.4 További megjelenítési lehetőségek*

Az adatbázis adatait különböző webes technikákkal tudtam volna még feldolgozni. Ebből az egyik a MapServer. Ez egy olyan, szerver alapú térkép megjelenítő környezet, amely Shapefile-ok felhasználásával jeleníti meg a kívánt adatokat. A legnagyobb hátránya az általam alkalmazott módszerhez képest, hogy mindenképp igényel egy kiszolgálóra telepített programcsomagot, e nélkül az adatok feldolgozása nem lehetséges.

További lehetőség volt a KML alapú térkép alkalmazása. Hasonlóan az OpenLayers-es módszerhez, ehhez is a Google Chart API-ra van szükség, de felhasználási módja igencsak korlátolt. Webes használatkor nincs lehetőség a kördiagramok méreteinek szabályozására, így nem ábrázolhatóak a települések lakosságszáma közötti különbségek.

# <span id="page-25-0"></span>**5. Összefoglalás**

Diplomamunkám elsődleges célját, miszerint feldolgozom Bosznia-Hercegovina 1910-es vallási adatait, majd különböző formákban megjelenítem azt, sikerült elérnem. Elsőként források segítségével ismertettem Bosznia történetét és az 1910-es népszámlálást. A következő lépésben elkészítettem a térképi adatbázist a kapott alapanyagokból.

Az így feldolgozott adatok felhasználhatóak tudományos projektekben, mivel az adatbázisba szervezett adatmennyiség könnyen és gyorsan feldolgozhatóvá és áttekinthetővé vált. Az általam használt program (ArcGIS) használatakor mélyebb jártasságot szereztem. Az adatbázis építésekor az adatok egyes esetekben nem egyeztek a térképen szereplőkkel, ezért olykor külső forrásokat kellett igénybe vennem (Bing, Google Maps).

Utolsó lépésként létrehoztam a nyomdai sokszorosításra alkalmas és webes megjelenítésű térképeket. A nyomdai sokszorosítású térkép kivitelezésére olyan programot választottam (OCAD), amely hagyományosan nem a tematikus térképek kivitelezésében jeleskedik, de az így létrejött dokumentáció megfelelő iránymutatást jelenthet a későbbi fejlesztések felé.

Webes megjelenítés esetén a JavaScript programnyelvben szereztem további ismereteket, és olyan forrásfájlokat hoztam létre, amelyek egy későbbi, más területet vagy tematikát feldolgozó térképnél is hasznosak lehetnek.

A dolgozat felhasználásával további területek dolgozhatóak fel ezekkel a módszerekkel.

# <span id="page-26-0"></span>**6. Hivatkozások**

**Agárdi Norbert:** Automatizálási lehetőségek a tematikus kartográfiában. Doktori értekezés. Eötvös Loránd Tudományegyetem, Budapest, 2014. <http://lazarus.elte.hu/hun/digkonyv/agardi/agardi.pdf>

**Élesztős László, Rostás Sándor, 1995.** Magyar nagylexikon, negyedik kötet, BIK-BZ, Akadémiai Kiadó, Budapest, pp 388-393.

**Estók János, 1998.** A boldog békeidők, Magyar Könyvklub – Helikon kiadó, Budapest pp. 52-53.

Jarvis et. al. **2008.** A. Jarvis–H. I. Reuter–A. Nelson–E. Guevara: Hole-filled SRTM for the globe Version 4, available from the CGIAR-CSI SRTM 90m Database. [http://dds.cr.usgs.gov/srtm/version2\\_1/SRTM3/Eurasia/](http://dds.cr.usgs.gov/srtm/version2_1/SRTM3/Eurasia/)

**Bodo Haremberg, 1990**. Az emberiség krónikája, Officina Nova, Budapest. pp. 778–779, p. 850, pp. 1143–1144.

**Varga Gyula, 1912.** Magyar statisztikai közlemények. Ú. S. 42. kötet, Magyar Királyi Központi Statisztikai Hivatal, Budapest, 880p

Bosznia-Hercegovina története:<https://hu.wikipedia.org/wiki/Bosznia-Hercegovina>

Az 1910-es népszámlálás: [http://www.szekelyhon.ro/archivum/offline/cikk/112320/100-eve](http://www.szekelyhon.ro/archivum/offline/cikk/112320/100-eve-volt-az-utolso-monarchiabeli-nepszamlalas)[volt-az-utolso-monarchiabeli-nepszamlalas](http://www.szekelyhon.ro/archivum/offline/cikk/112320/100-eve-volt-az-utolso-monarchiabeli-nepszamlalas)

Az 1910-es népszámlálás:

[http://www.sulinet.hu/oroksegtar/data/magyarorszagi\\_nemzetisegek/horvatok/a\\_magyarorsza](http://www.sulinet.hu/oroksegtar/data/magyarorszagi_nemzetisegek/horvatok/a_magyarorszagi_horvatok_1910_1990/pages/005_az_1910es_nepszamlalas.htm) [gi\\_horvatok\\_1910\\_1990/pages/005\\_az\\_1910es\\_nepszamlalas.htm](http://www.sulinet.hu/oroksegtar/data/magyarorszagi_nemzetisegek/horvatok/a_magyarorszagi_horvatok_1910_1990/pages/005_az_1910es_nepszamlalas.htm)

Az Excel adatok forrása:<http://sparc.core.hu/~agardi/omm1910/index.php?/adatbank>

<http://www.kia.hu/konyvtar/erdely/studia.htm>

A GeoJSON fájlformátum hivatalos dokumentációja, évszám: [http://geojson.org/geojson](http://geojson.org/geojson-spec.html)[spec.html](http://geojson.org/geojson-spec.html)

Az OCAD ThematicMapper weboldala: [http://www.ocad.com/en/products/ocad](http://www.ocad.com/en/products/ocad-thematicmapper)[thematicmapper](http://www.ocad.com/en/products/ocad-thematicmapper)

# <span id="page-27-0"></span>**7. Ábrajegyzék**

1. ábra: *Schlavoniae, Croatiae, Carniae, Istriae, Bosniae, Finitimarumque Regionum Nova Descriptio, Auctore Augustino Hirsuogelio.* Antwerpen 1598 <https://www.bergbook.com/images/19161-01.jpg>

2. ábra: *Yugo Slavia* 1920 [http://www.old](http://www.old-print.com/mas_assets/full2/G1411841/G1411841278R.jpg)[print.com/mas\\_assets/full2/G1411841/G1411841278R.jpg](http://www.old-print.com/mas_assets/full2/G1411841/G1411841278R.jpg)

3. ábra: Bosznia-Hercegovina felosztása [https://upload.wikimedia.org/wikipedia/commons/2/2d/Map\\_Bih\\_entities.png](https://upload.wikimedia.org/wikipedia/commons/2/2d/Map_Bih_entities.png)

4. ábra: Az 1910-es népszámlálás számlálólapja: [http://www.sulinet.hu/oroksegtar/data/magyarorszagi\\_nemzetisegek/horvatok/a\\_magyarorsza](http://www.sulinet.hu/oroksegtar/data/magyarorszagi_nemzetisegek/horvatok/a_magyarorszagi_horvatok_1910_1990/pages/images/004_az_1910es_nepszamlalas_clip_image002.jpg) [gi\\_horvatok\\_1910\\_1990/pages/images/004\\_az\\_1910es\\_nepszamlalas\\_clip\\_image002.jpg](http://www.sulinet.hu/oroksegtar/data/magyarorszagi_nemzetisegek/horvatok/a_magyarorszagi_horvatok_1910_1990/pages/images/004_az_1910es_nepszamlalas_clip_image002.jpg)

5. Ábra: General Karte von Bosnien und der Hercegovina

<http://maps.hungaricana.hu/en/view/48032/?pg=8&bbox=-421%2C-3935%2C5511%2C255>

6. ábra: Volkstumskarte von Jugoslawien

[http://www.arcgis.com/home/webmap/viewer.html?webmap=4efb16cf133d48d493b328c689](http://www.arcgis.com/home/webmap/viewer.html?webmap=4efb16cf133d48d493b328c689561e88) [561e88](http://www.arcgis.com/home/webmap/viewer.html?webmap=4efb16cf133d48d493b328c689561e88)

- 7. ábra: Az adatok Excel táblája
- 8. ábra: Az adatbázis elkészült elemei
- 9. ábra: A Feature to Polygon tool
- 10. ábra: A Join Data ablak
- 11. ábra: Településkódok javítása (részlet)
- 12. ábra: Adatok behívása az OCAD ThematicMapper programba
- 13. ábra: Az OCAD ThematicMapperrel generált térkép
- 14. ábra: DEM adatok a GlobalMapper programban
- 15. ábra: A kész papírtérkép
- 16. ábra: A létrehozott kördiagram
- 17. ábra: Az elkészült weblap

# 8. **Köszönetnyilvánítás**

<span id="page-28-0"></span>Elsőként köszönetemet szeretném kifejezni konzulenseimnek, Ungvári Zsuzsannának és Agárdi Norbertnek a témajavaslatért, a szakmai segítségükért és kitartásukért, amivel a diplomamunkám létrejöttét elősegítették. Kőszegi Balázsnak, aki az ArcGIS-ben nyújtott segítséget. És végül a családomnak, akik tanulmányaim alatt lehetőségükhöz mérten támogattak.

## Nyilatkozat

Alulírott, **Molnár András (Neptun kód: HU9614)** nyilatkozom, hogy jelen dolgozatom teljes egészében saját, önálló szellemi termékem. A dolgozatot sem részben, sem egészében semmilyen más felsőfokú oktatási vagy egyéb intézménybe nem nyújtottam be.

A témavezető által benyújtásra elfogadott diplomamunka PDF formátumban való elektronikus publikálásához a tanszéki holnapon **hozzájárulok.**

Budapest, 2016. június 6.

(a hallgató aláírása)